# **Studying the transcriptome using RNA-seq**

Cecilia Coimbra Klein Computational Biology of RNA Processing, CRG Departament de Genètica, IBUB, UB

> Master in Omics Data Analysis Jan. 2019

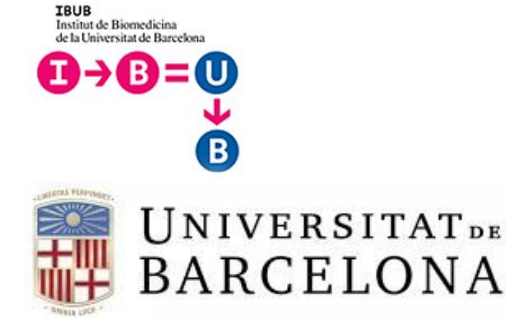

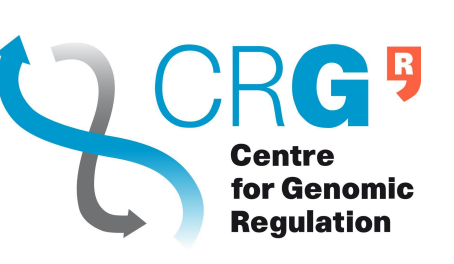

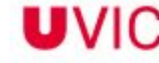

UNIVERSITAT DE VIC RSITAT CENTRAL DE CATALUNYA

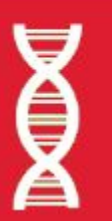

**Master in Omics Data Analysis** 

# **Outline**

# **Outline**

- Basic concepts
- Reference gene annotation
- Next generation sequencing
- RNA-seq experimental protocols
- Short-read RNA-seq data processing
	- mapping
	- visualisation of gene expression signal
	- gene expression quantification
- RNA-seq data analysis
	- sample clustering based on gene expression
	- differential gene expression
	- gene ontology (GO) term enrichment
	- differential splicing analysis

# **Outline**

- ChIP-seq data processing
	- mapping
	- peak calling
	- visualisation of signal
- ChIP-seq data analysis
	- genomic locations
	- differential peaks per tissue
	- BED files in UCSC browser
- Integrative data analysis
	- promoter regions of differentially expressed genes
	- ATAC-seq signal in the UCSC genome browser
	- promoter regions of differentially spliced genes
	- omics portals

## **RNA-seq data analysis**

# **Analysis pipeline**

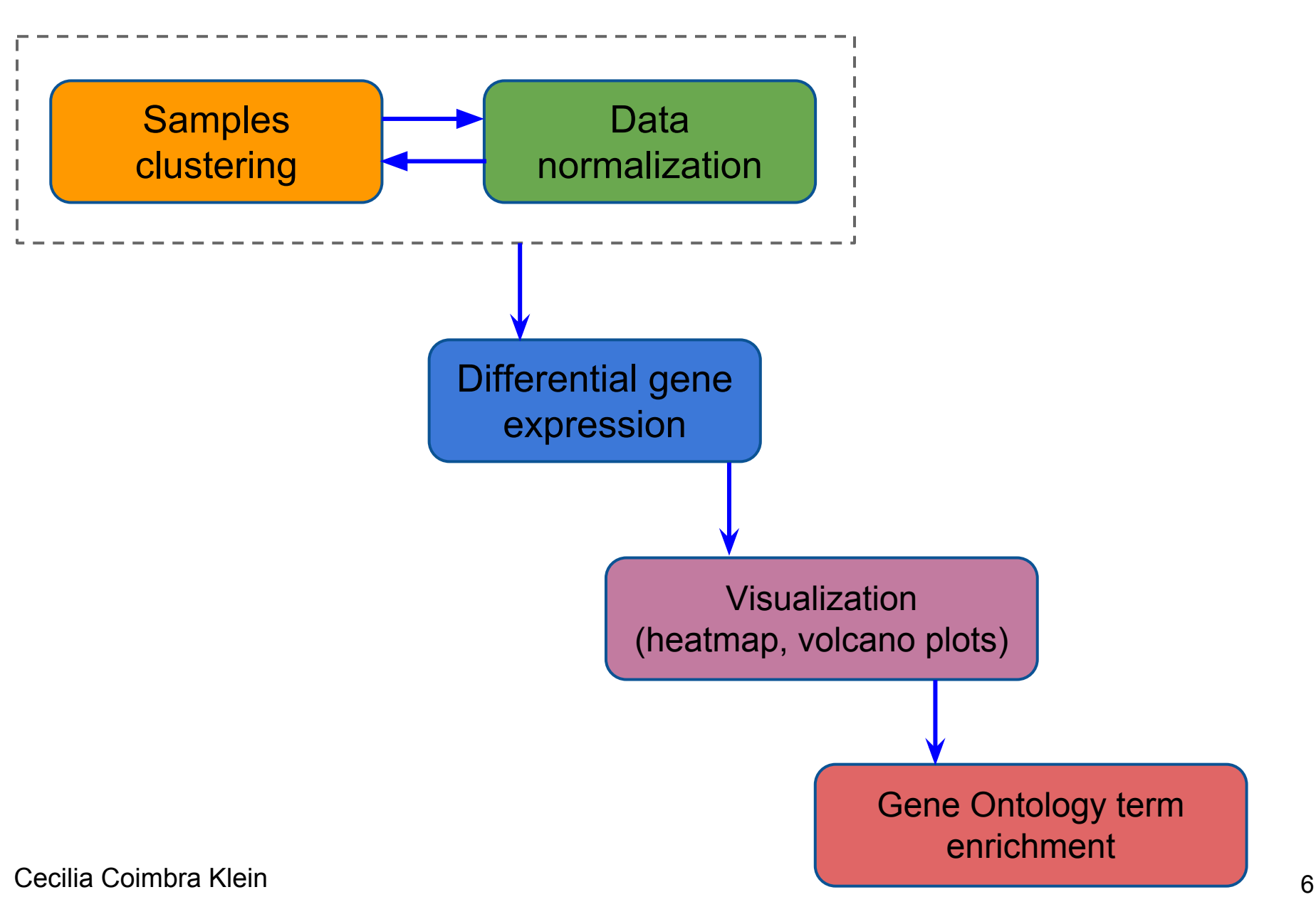

# **A practical example: Gene expression matrix**

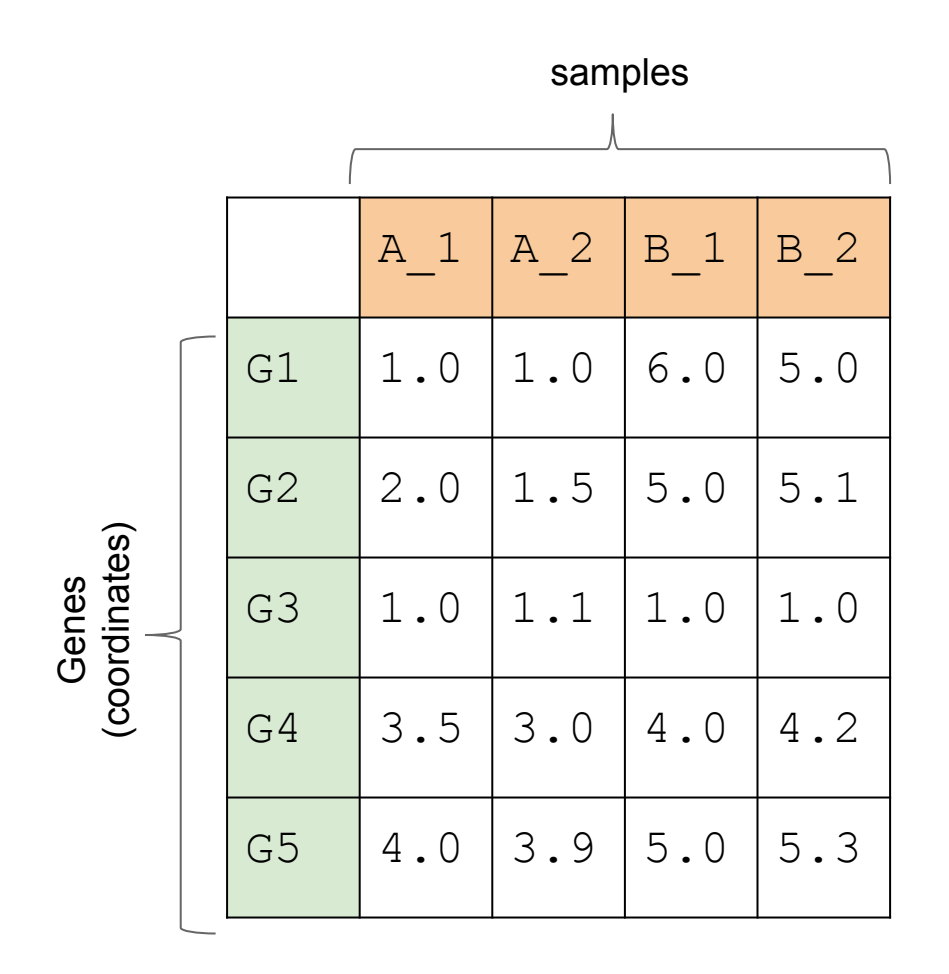

- which samples are more alike and which are more different?
- which genes are more alike and which are more different?
- clustering: grouping genes and/or samples such that similar ones are closer to each other

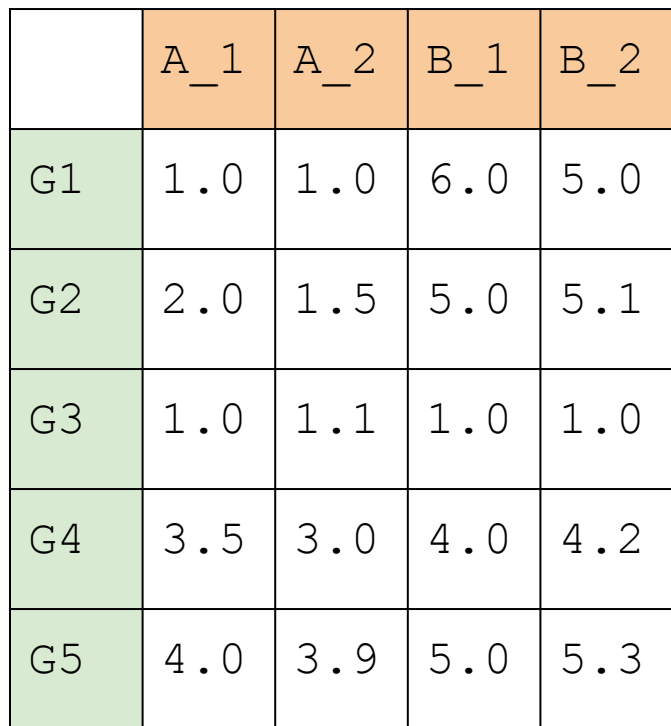

#### distance matrix

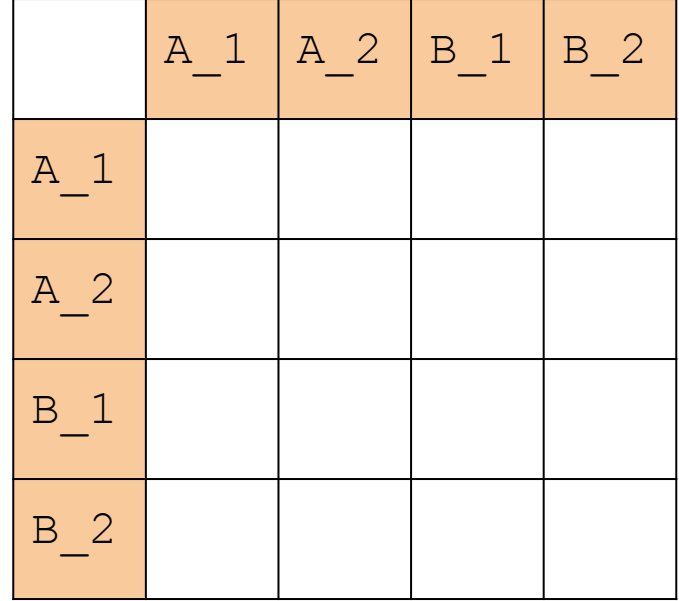

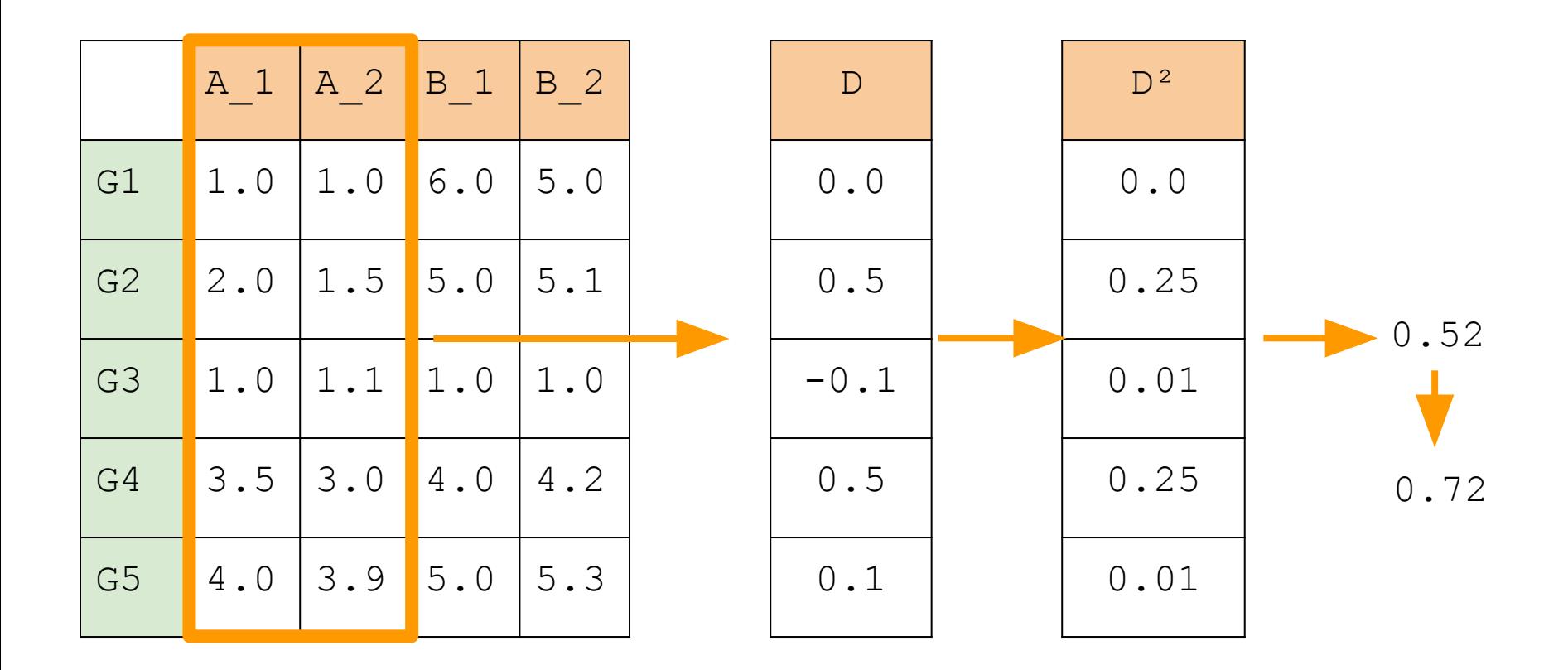

#### **Euclidean distance:**

$$
d(\mathbf{p},\mathbf{q}) = d(\mathbf{q},\mathbf{p}) = \sqrt{(q_1-p_1)^2 + (q_2-p_2)^2 + \cdots + (q_n-p_n)^2} = \sqrt{\sum_{i=1}^n (q_i-p_i)^2}.
$$

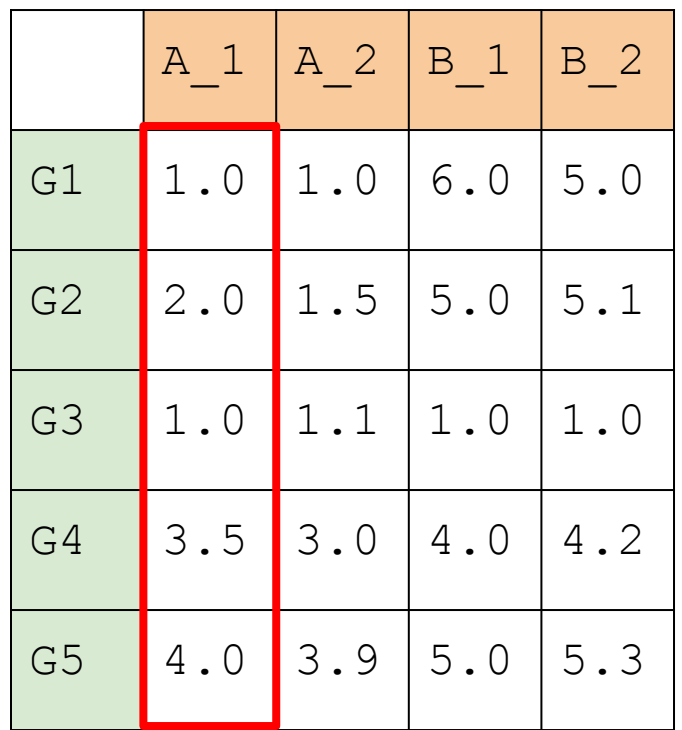

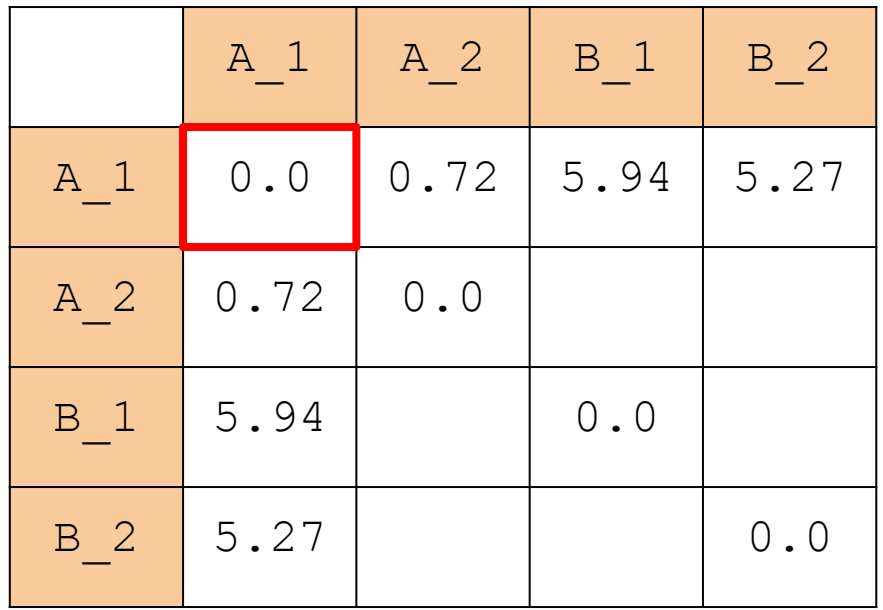

 $\mathfrak{I}$ 

$$
d(\mathbf{p},\mathbf{q}) = d(\mathbf{q},\mathbf{p}) = \sqrt{(q_1-p_1)^2 + (q_2-p_2)^2 + \cdots + (q_n-p_n)^2} = \sqrt{\sum_{i=1}^n (q_i-p_i)^2}.
$$

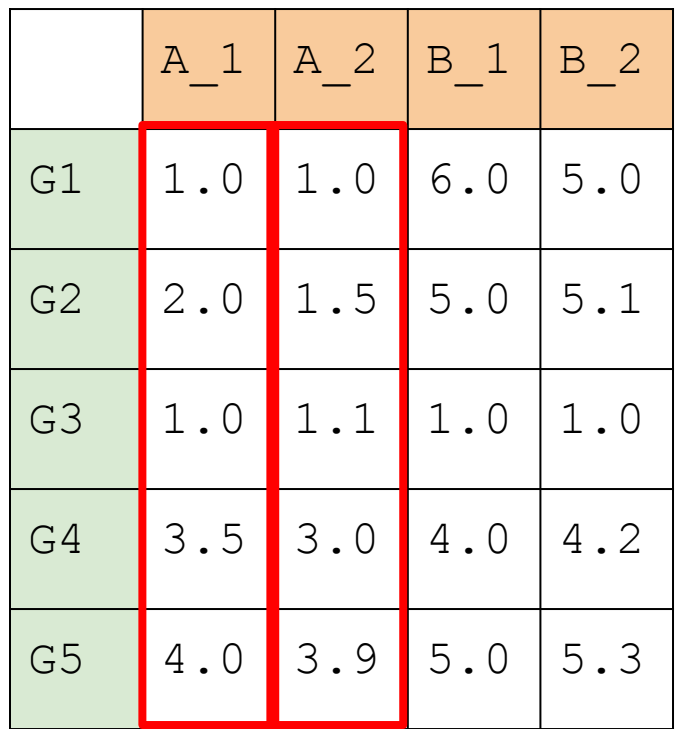

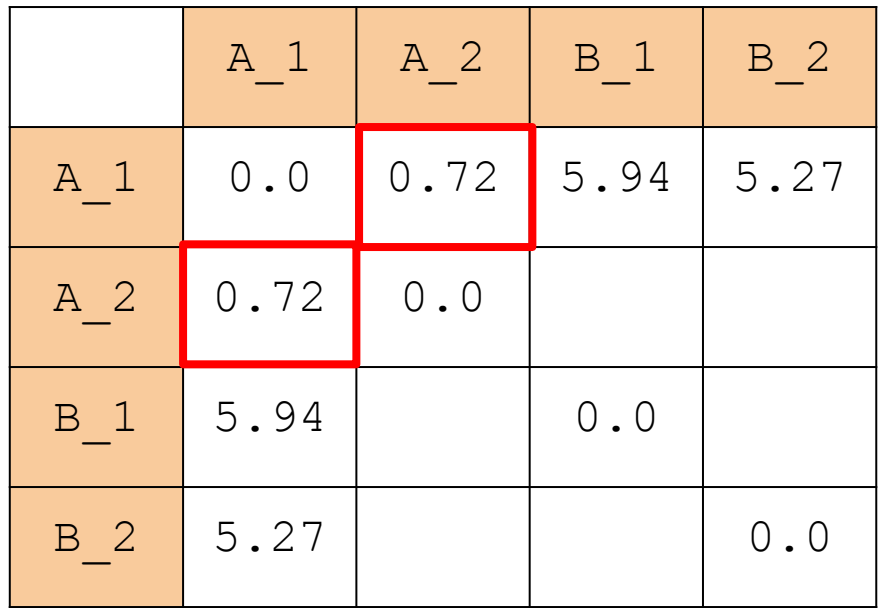

11

$$
d(\mathbf{p},\mathbf{q}) = d(\mathbf{q},\mathbf{p}) = \sqrt{(q_1-p_1)^2 + (q_2-p_2)^2 + \cdots + (q_n-p_n)^2} = \sqrt{\sum_{i=1}^n (q_i-p_i)^2}.
$$

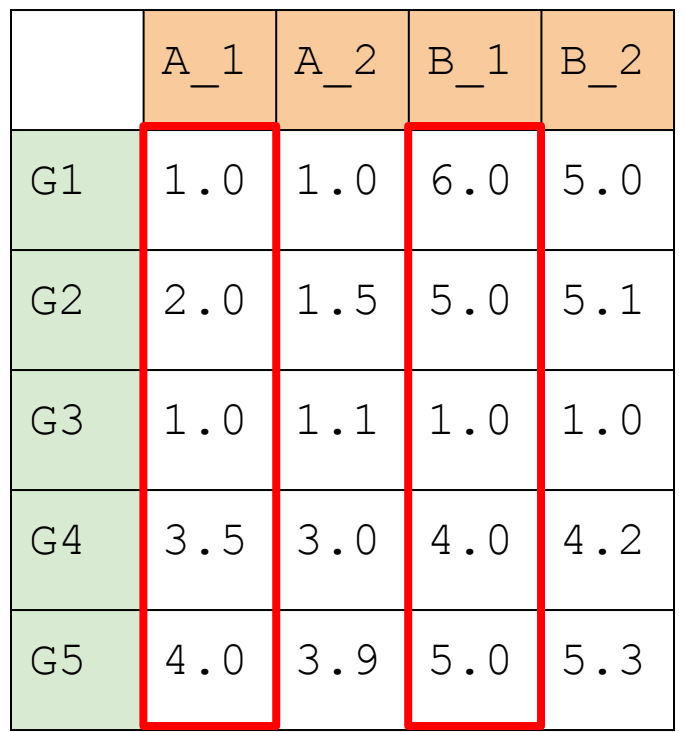

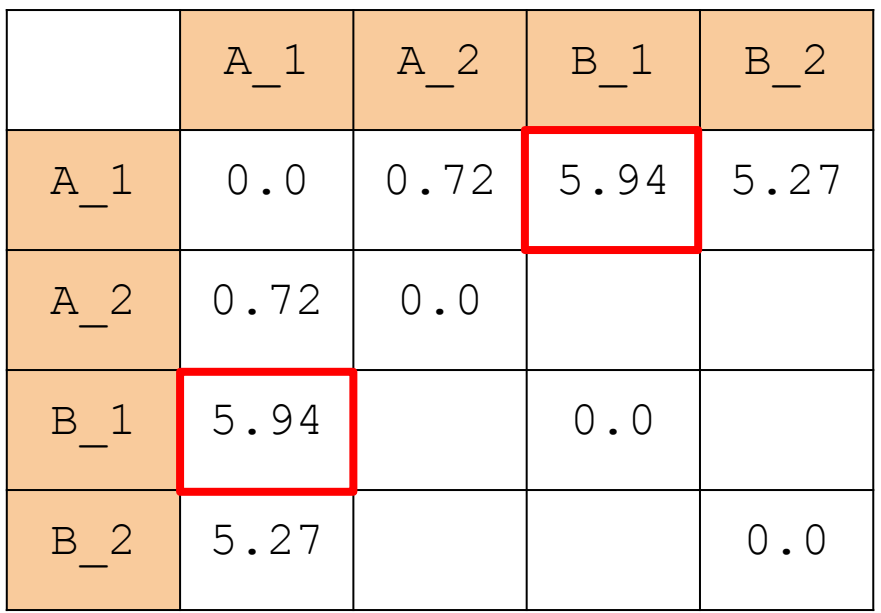

12

$$
d(\mathbf{p},\mathbf{q}) = d(\mathbf{q},\mathbf{p}) = \sqrt{(q_1-p_1)^2 + (q_2-p_2)^2 + \cdots + (q_n-p_n)^2} = \sqrt{\sum_{i=1}^n (q_i-p_i)^2}.
$$

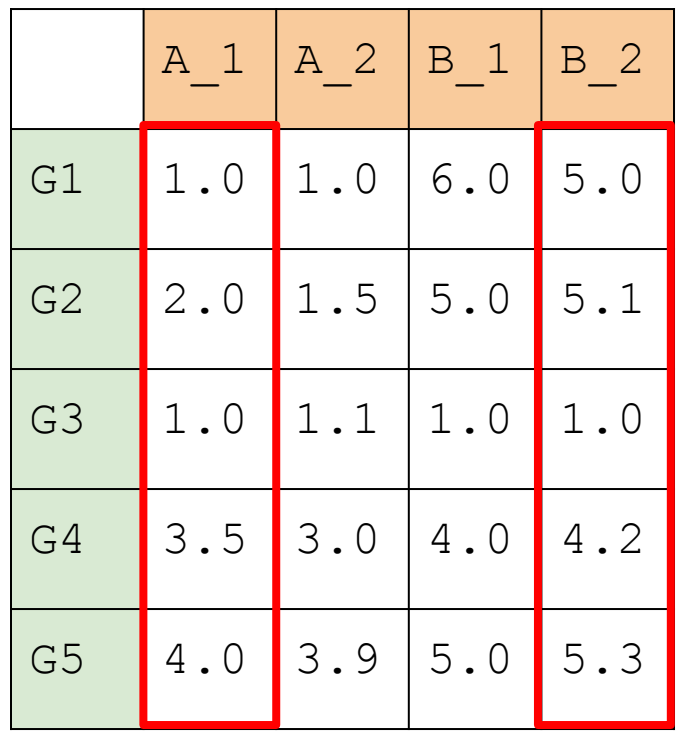

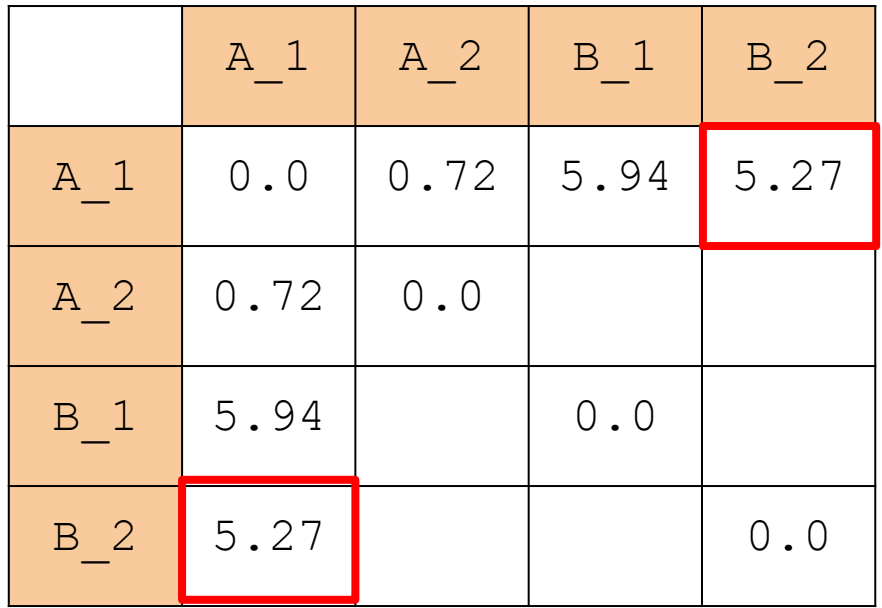

13

$$
d(\mathbf{p},\mathbf{q}) = d(\mathbf{q},\mathbf{p}) = \sqrt{(q_1-p_1)^2 + (q_2-p_2)^2 + \cdots + (q_n-p_n)^2} = \sqrt{\sum_{i=1}^n (q_i-p_i)^2}.
$$

5 x 4

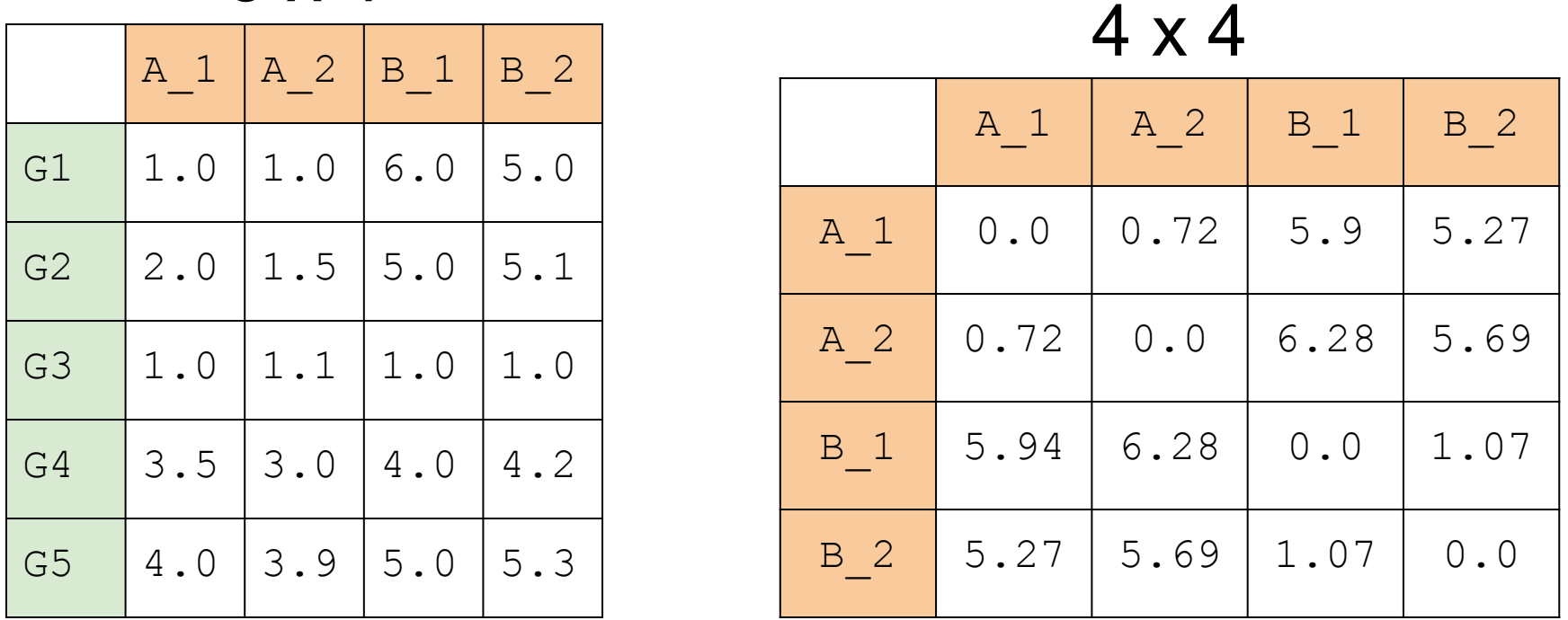

$$
d(\mathbf{p},\mathbf{q}) = d(\mathbf{q},\mathbf{p}) = \sqrt{(q_1-p_1)^2 + (q_2-p_2)^2 + \cdots + (q_n-p_n)^2} = \sqrt{\sum_{i=1}^n (q_i-p_i)^2}.
$$

**Euclidean distance** is not the only way to define distance: manhattan distance, Lipschitz distance, correlation distance, etc. They all measure distance from a different perspective.

Start by finding the smallest non-diagonal element in the distance matrix. Merge these two samples together.

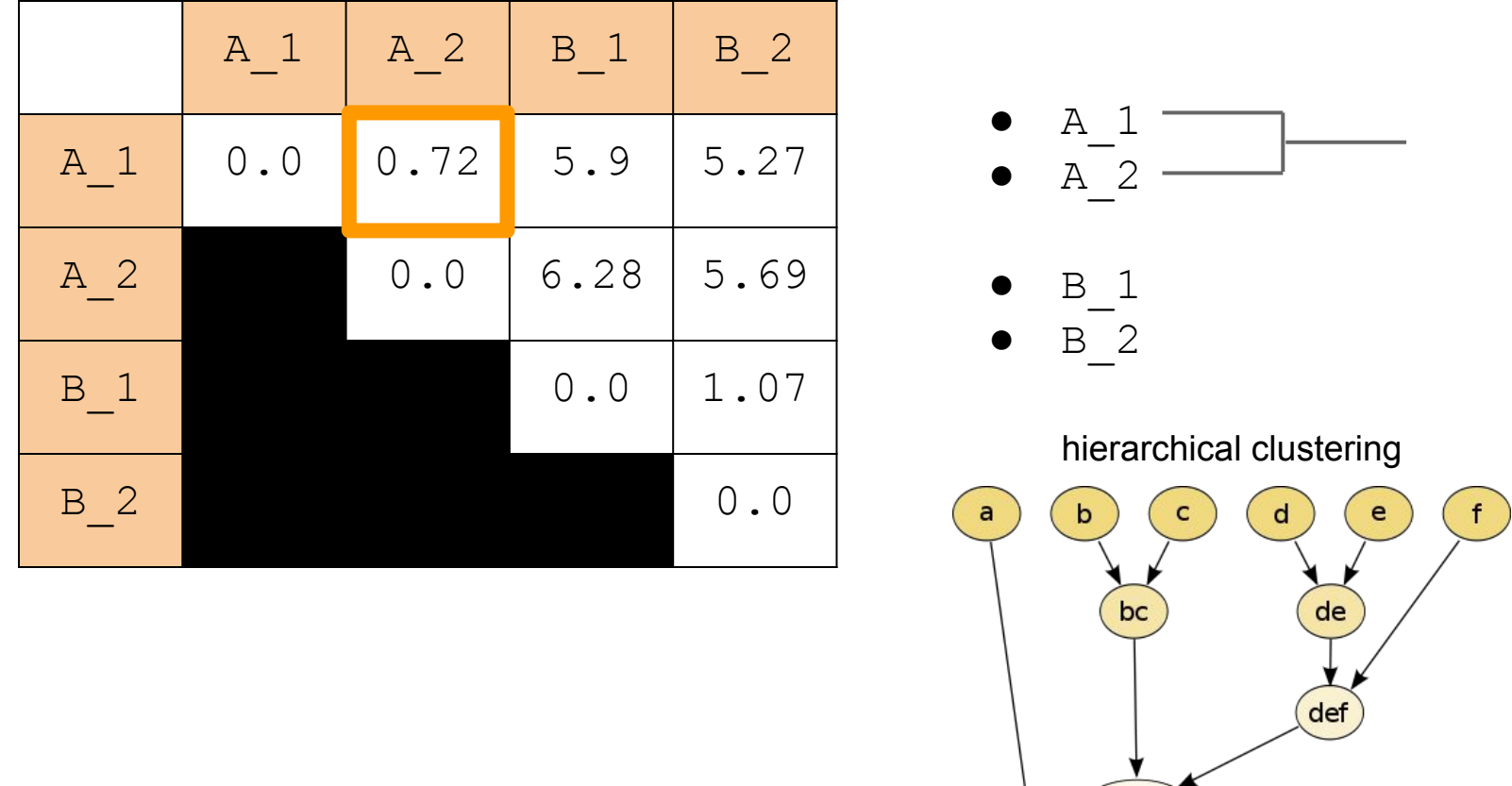

bcdef)

abcde

 $A_1 | A_2 | B_1 | B_2$ 

A 1 0.0 0.72 5.9 5.27

A 2 0.0 6.28 5.69

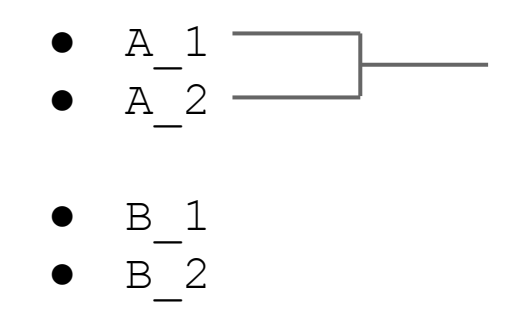

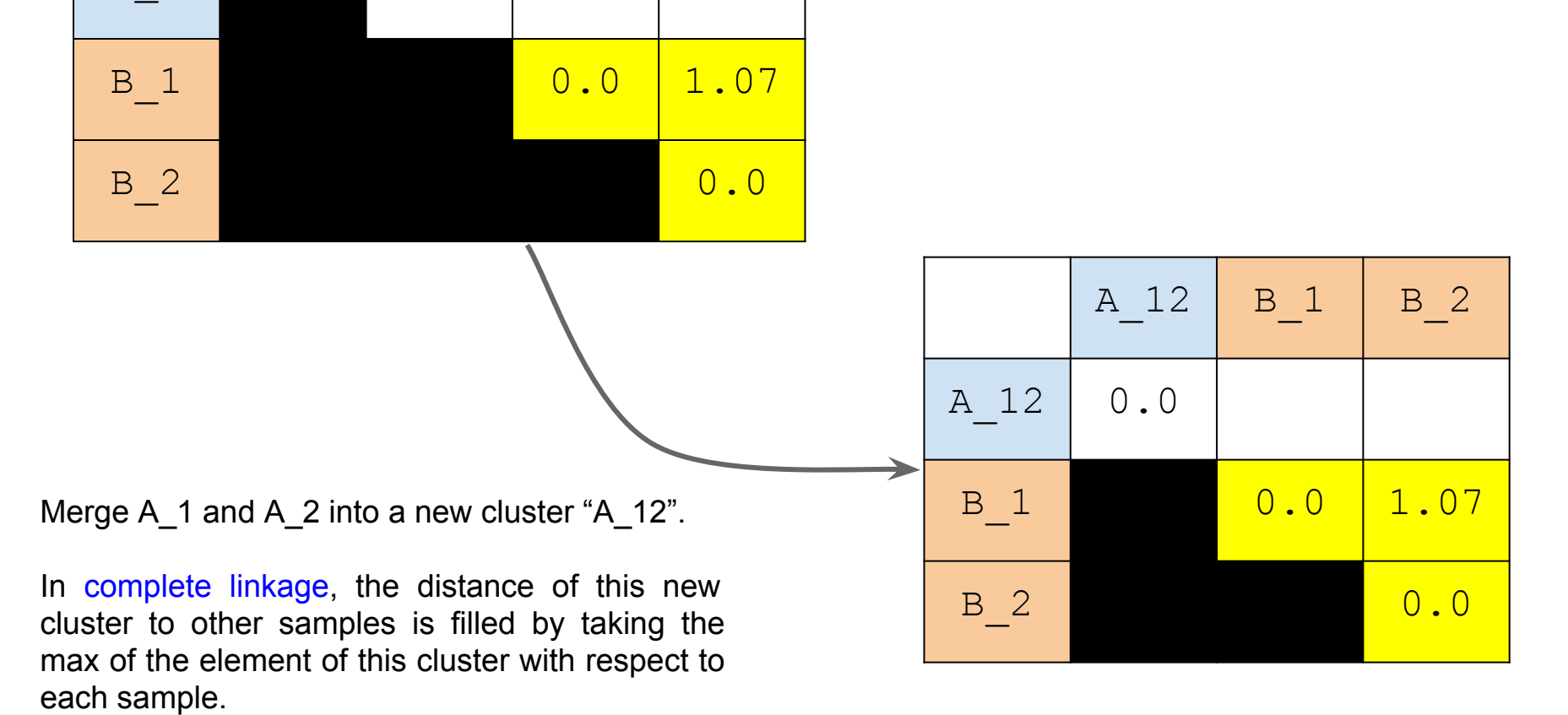

each sample.

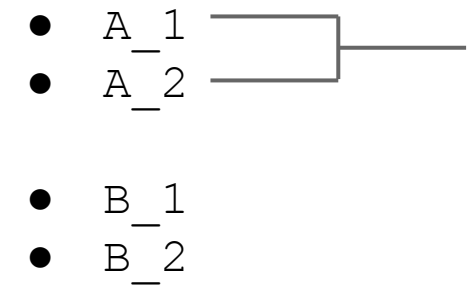

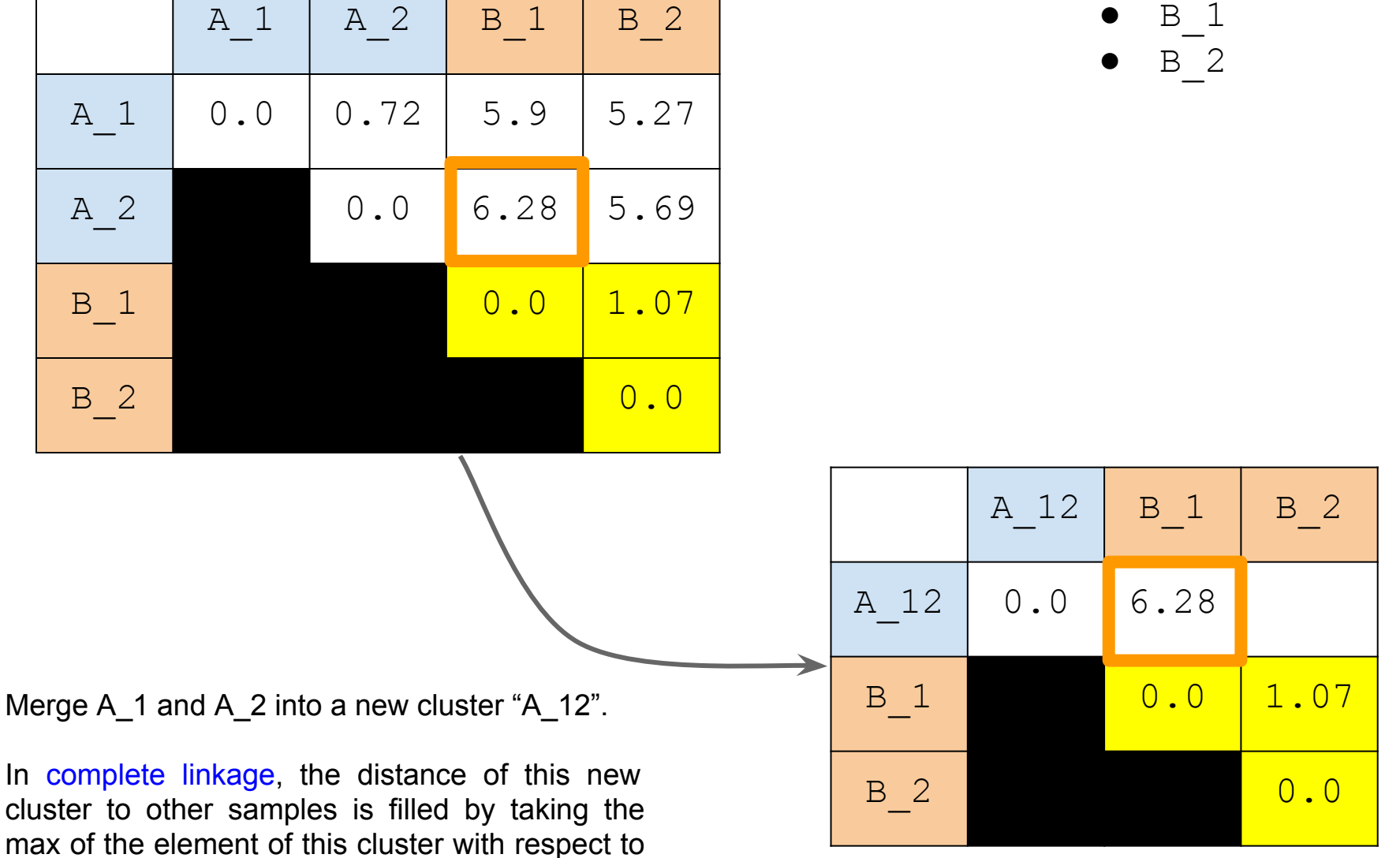

each sample.

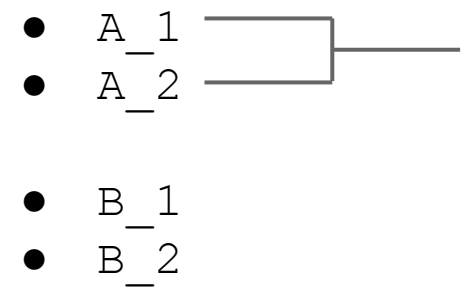

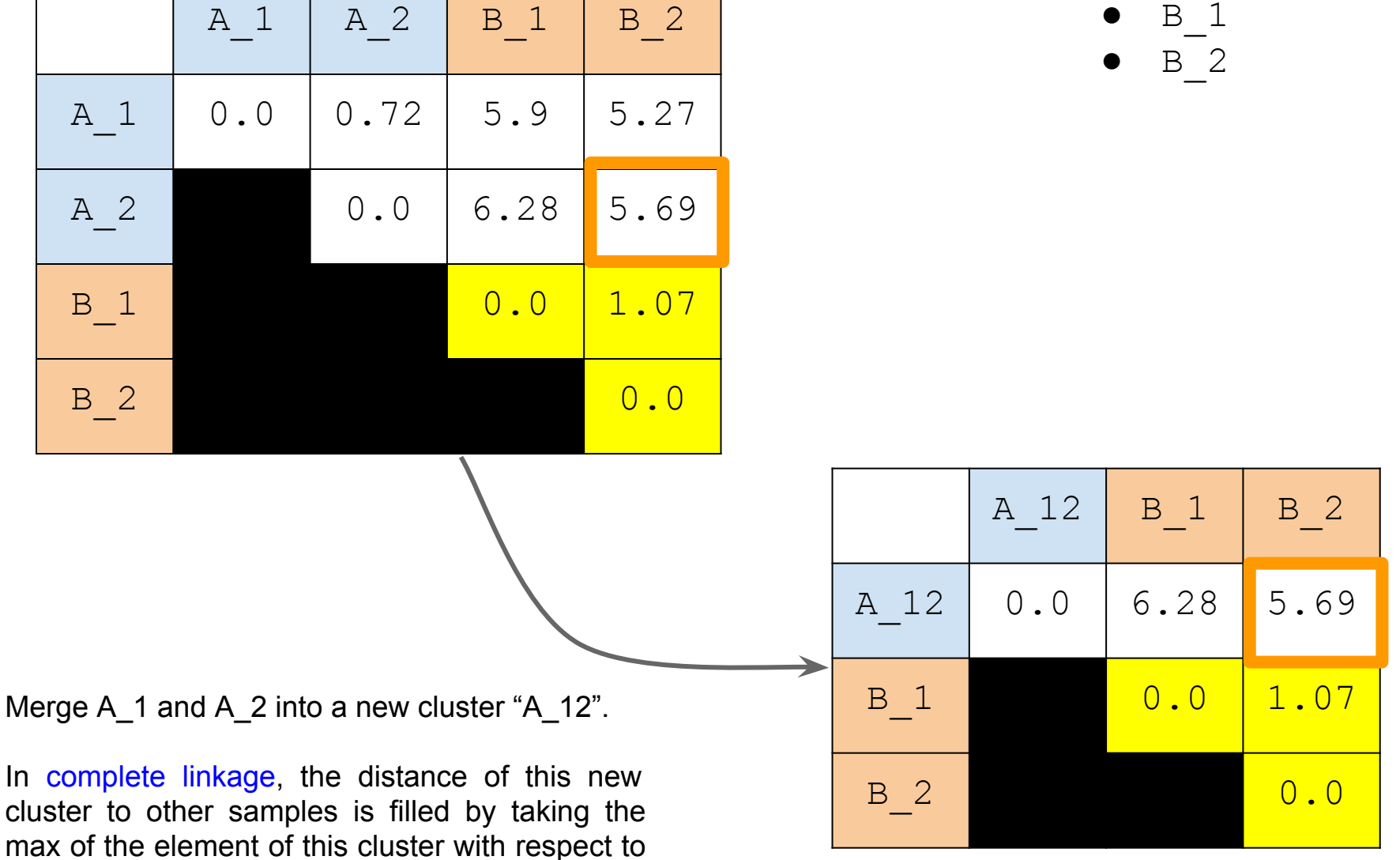

Now the merging is done, we find the smallest distance again.

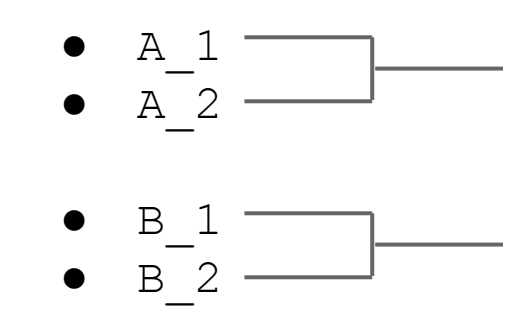

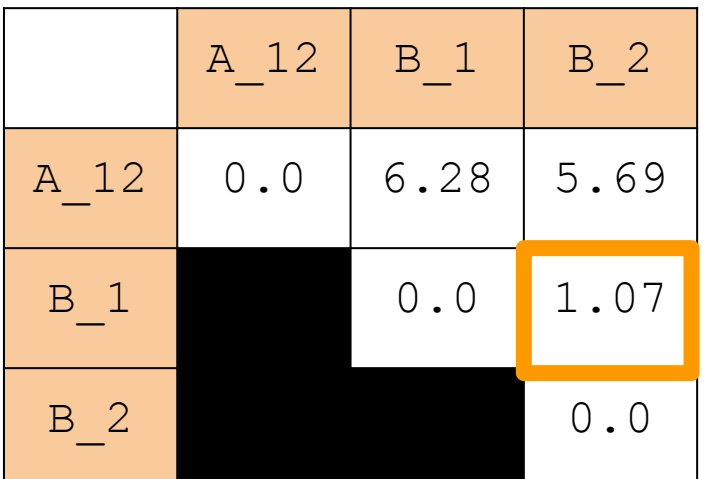

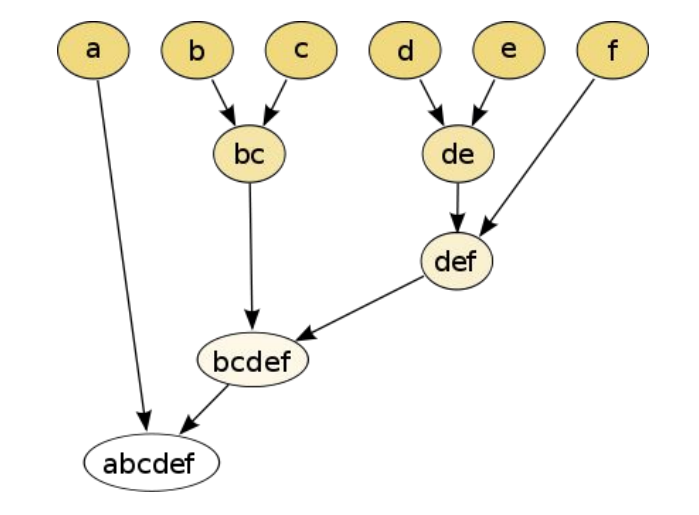

We recompute the distance matrix by selecting the maximum...

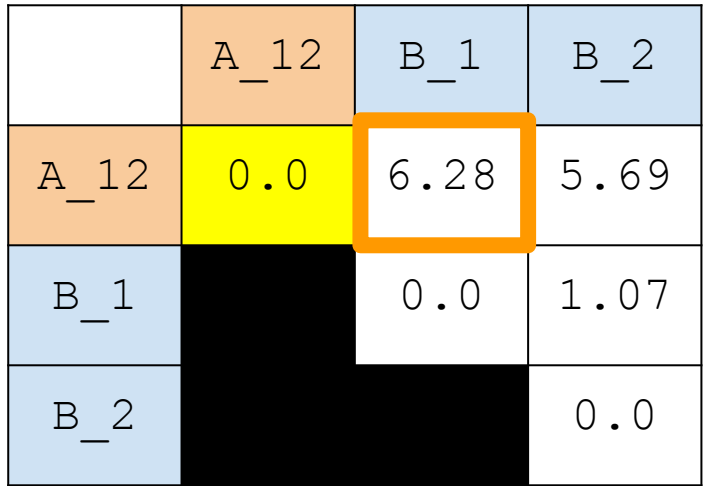

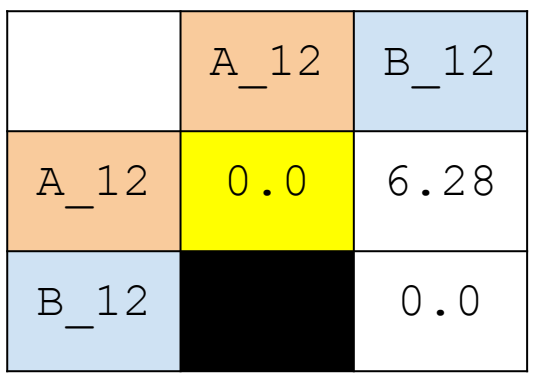

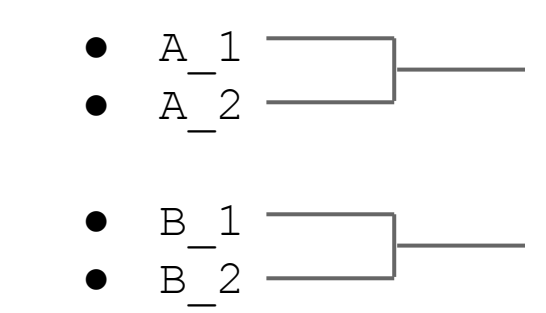

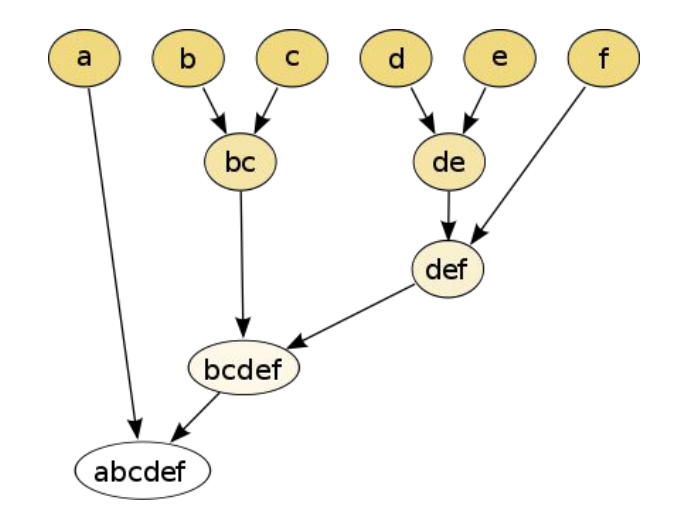

### **Samples clustering**

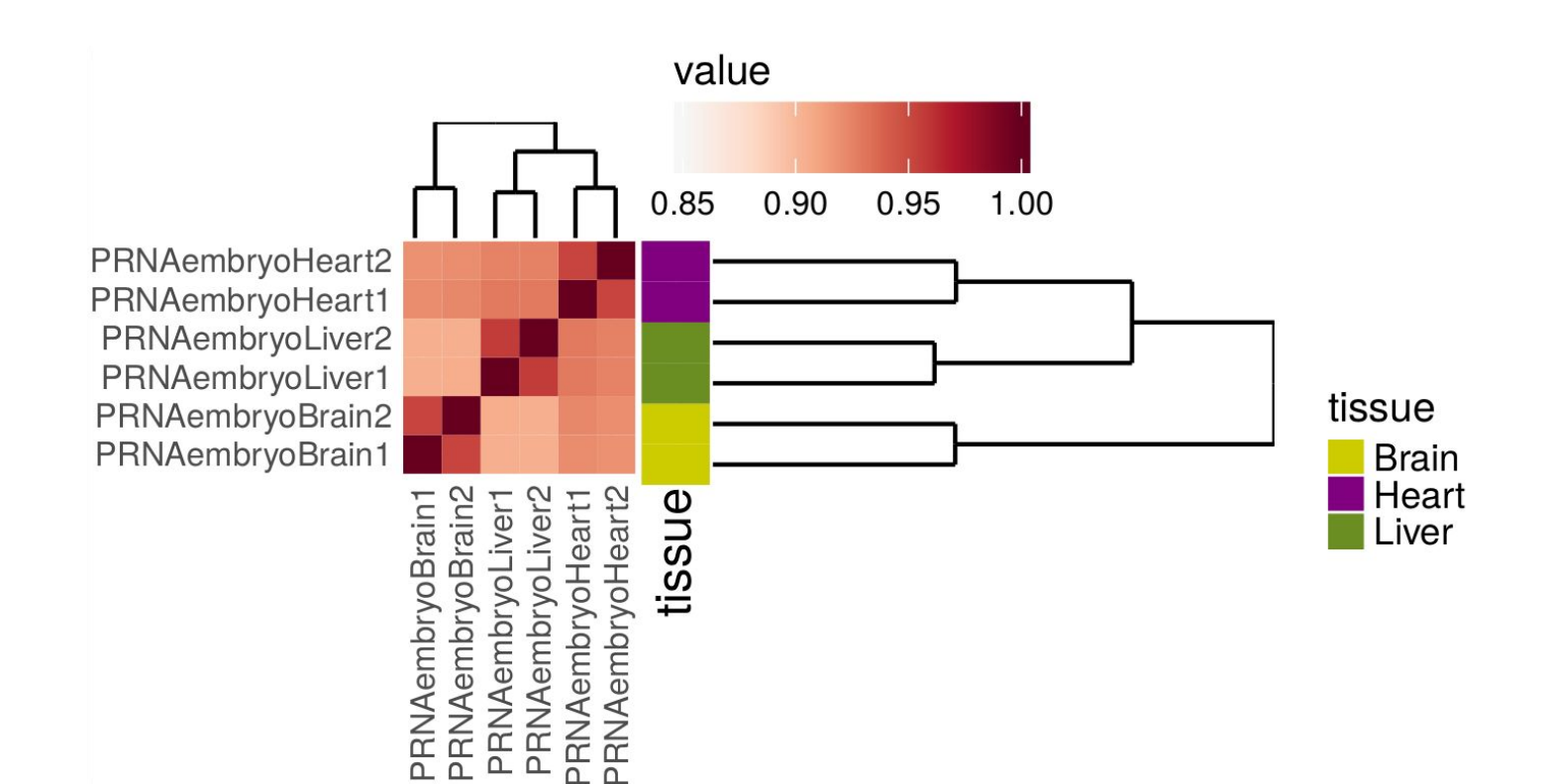

### **Data normalization**

Raw read counts can not be compared directly: different library size, gene length, gene abundance, Normalization allows to:

- Compare different datasets
- Compare different genes
- **Remove unwanted variation**

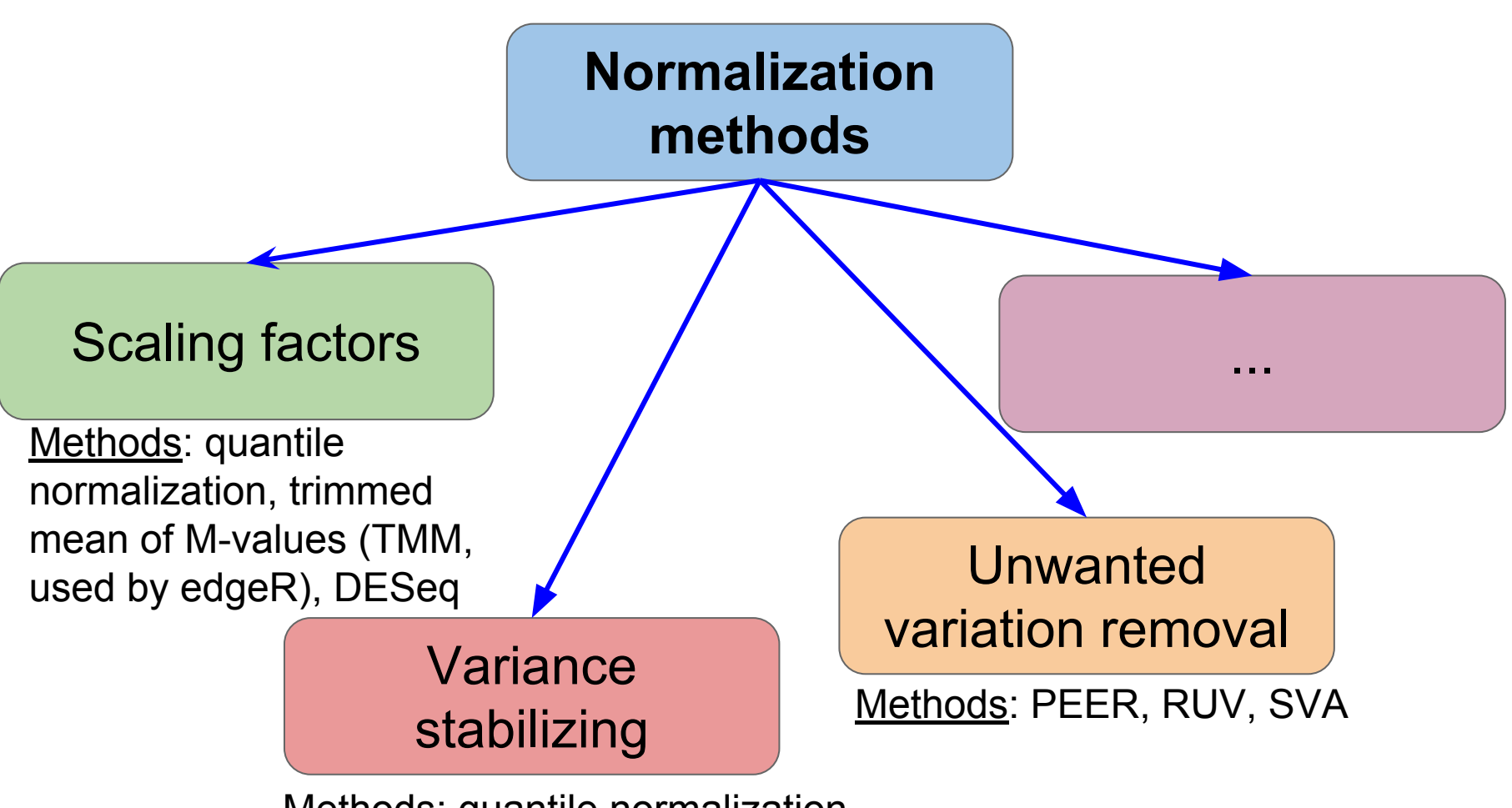

Methods: quantile normalization, trimmed mean of M-values (TMM, used by edgeR), DESeq

# **Differential gene expression (DGE)**

Aim: identify genes that are more (less) expressed in one sample than in the other

Comparisons:

- pairwise with one factor (most common)
- pairwise with multiple factors
- among more than two samples
- time-series

# **!** Always better to have **≥** 2 replicates per sample

Soneson, Charlotte, and Mauro Delorenzi. "**A comparison of methods for differential expression analysis of RNA-seq data.**" *BMC bioinformatics* 14.1 (2013): 91.

# **Differential gene expression (DGE)**

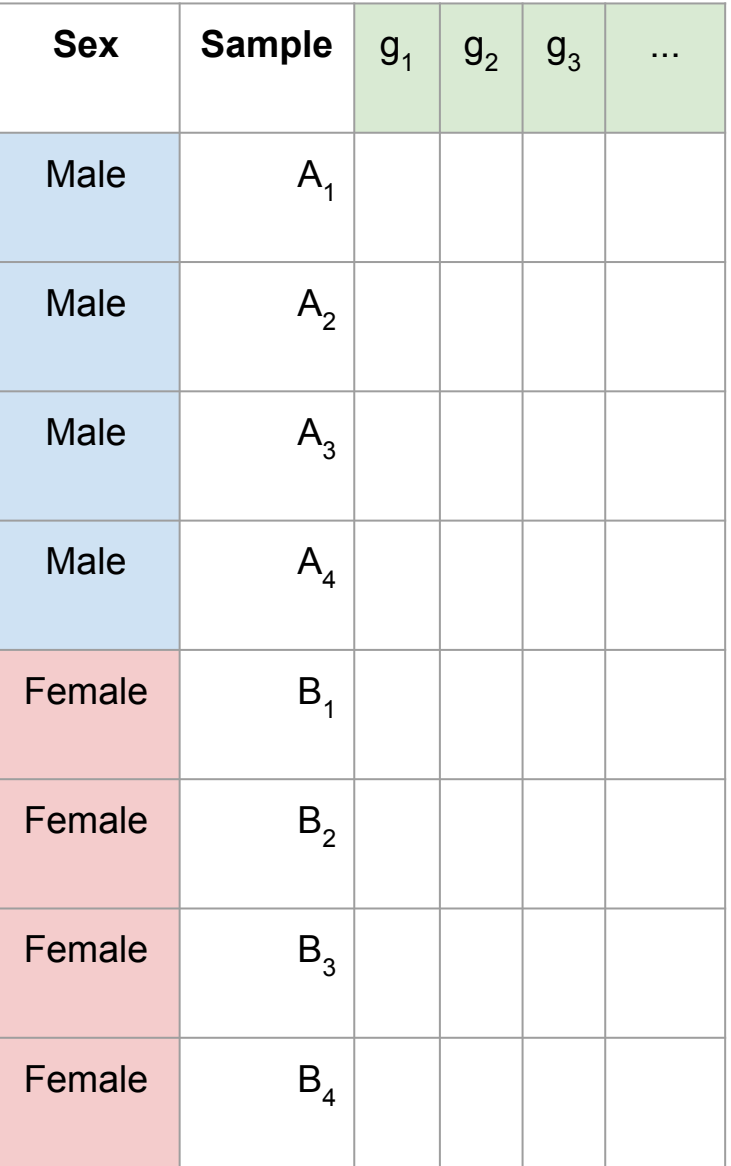

# **Software examples**

- edgeR (R package)
	- Robinson, McCarthy, Smyth, "EdgeR: a bioconductor package for for differential expression of digital gene expression data." *Bioinformatics* 26(1) (2010): 139-40.
- DESeg (R package)
	- Anders, Simon, and Wolfgang Huber. "Differential expression analysis for sequence count data." *Genome biol* 11.10 (2010): R106.

#### DESeq2 (R package)

○ Love, Michael I., Wolfgang Huber, and Simon Anders. "Moderated estimation of fold change and dispersion for RNA-Seq data with DESeq2."*Genome biology* 15.12 (2014): 550.

#### ● voom+limma (R package)

○ Law, Charity W., et al. "Voom: precision weights unlock linear model analysis tools for RNA-seq read counts." *Genome Biol* 15.2 (2014): R29.

#### **Cuffdiff 2**

○ Trapnell, Cole, et al. "Differential analysis of gene regulation at transcript resolution with RNA-seq." *Nature biotechnology* 31.1 (2013): 46-53.

# **Basics of DGE**

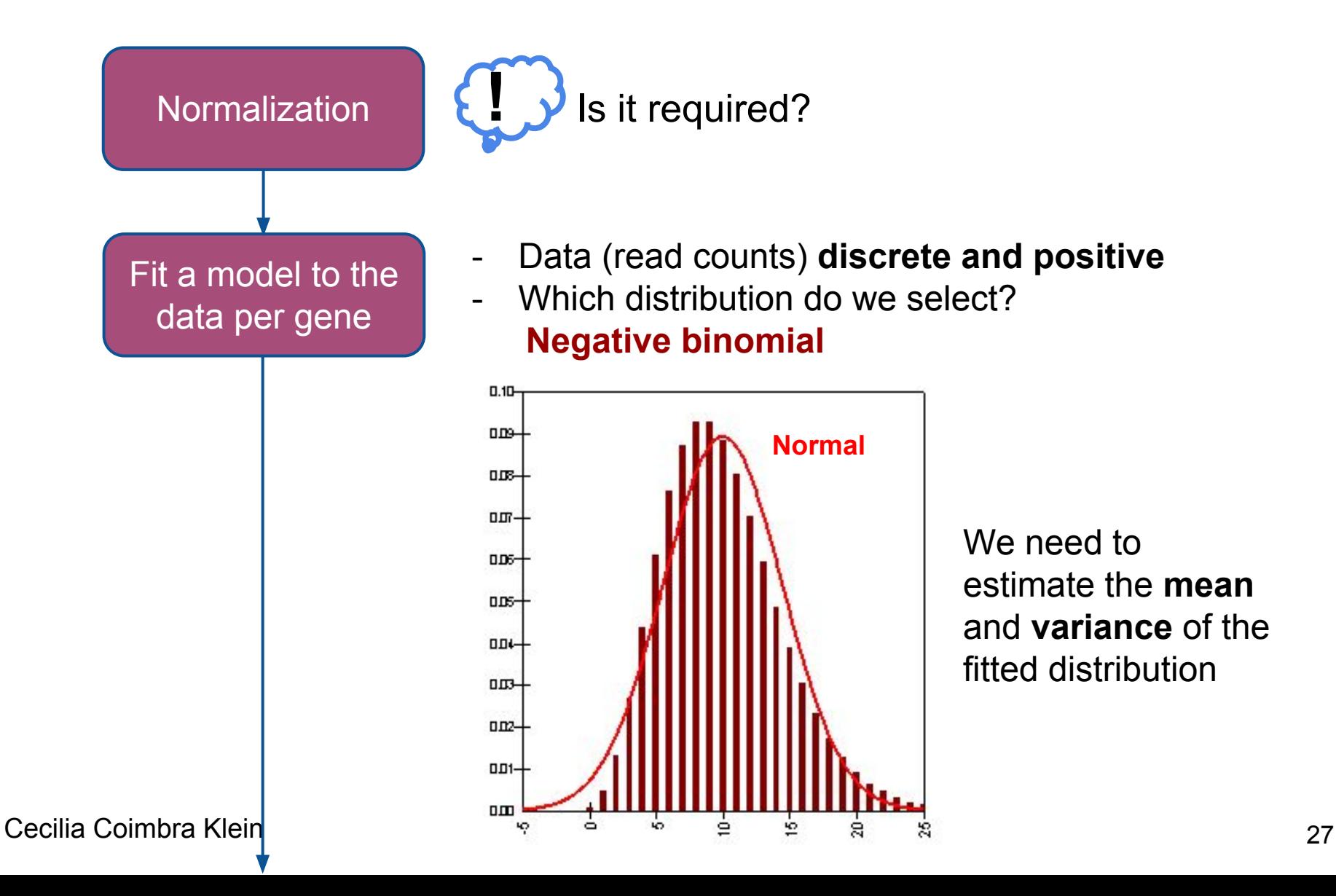

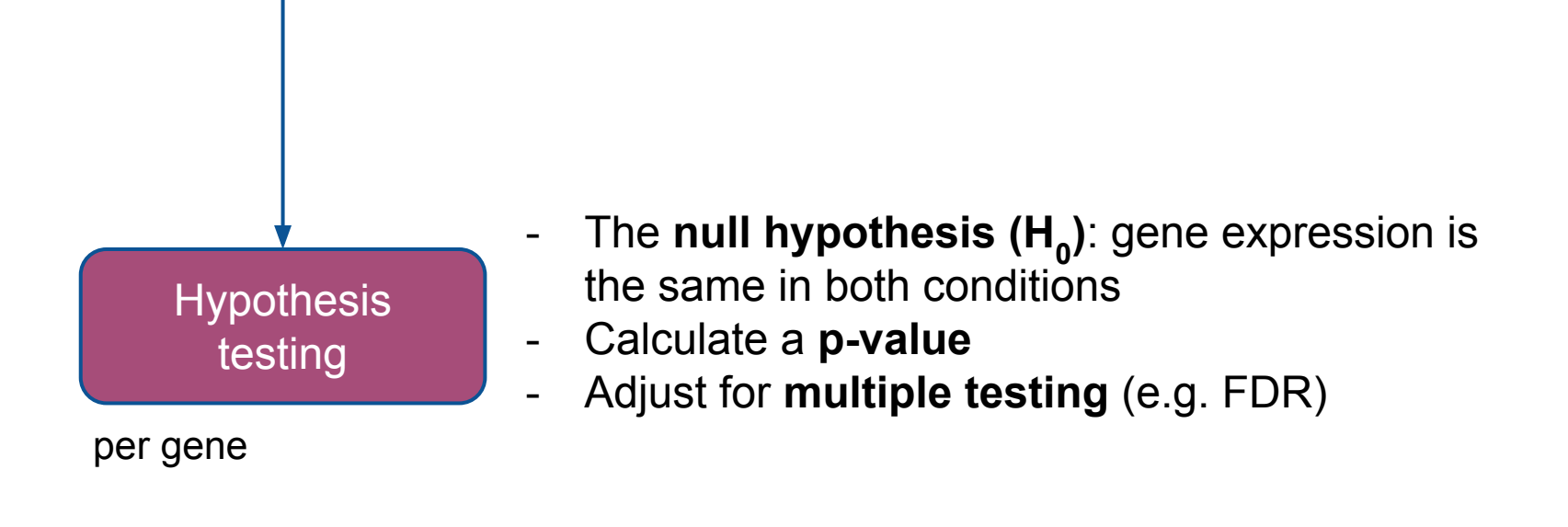

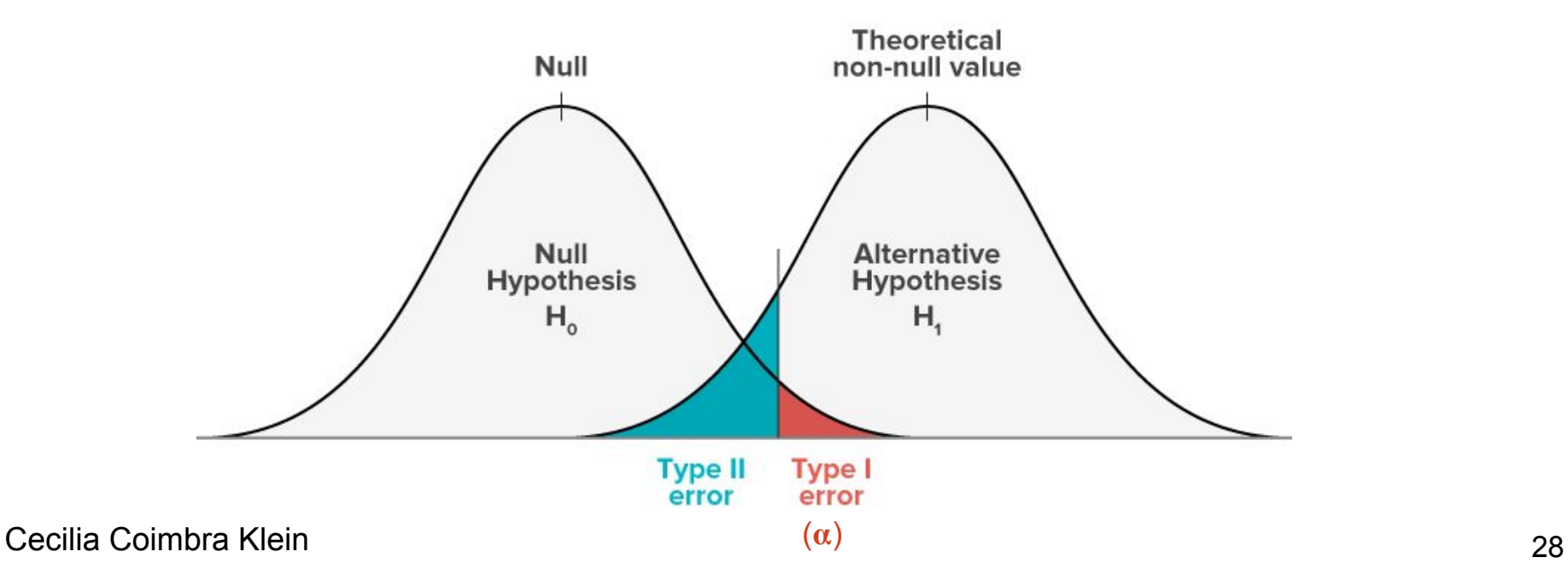

# **Visualization: MA and volcano plots**

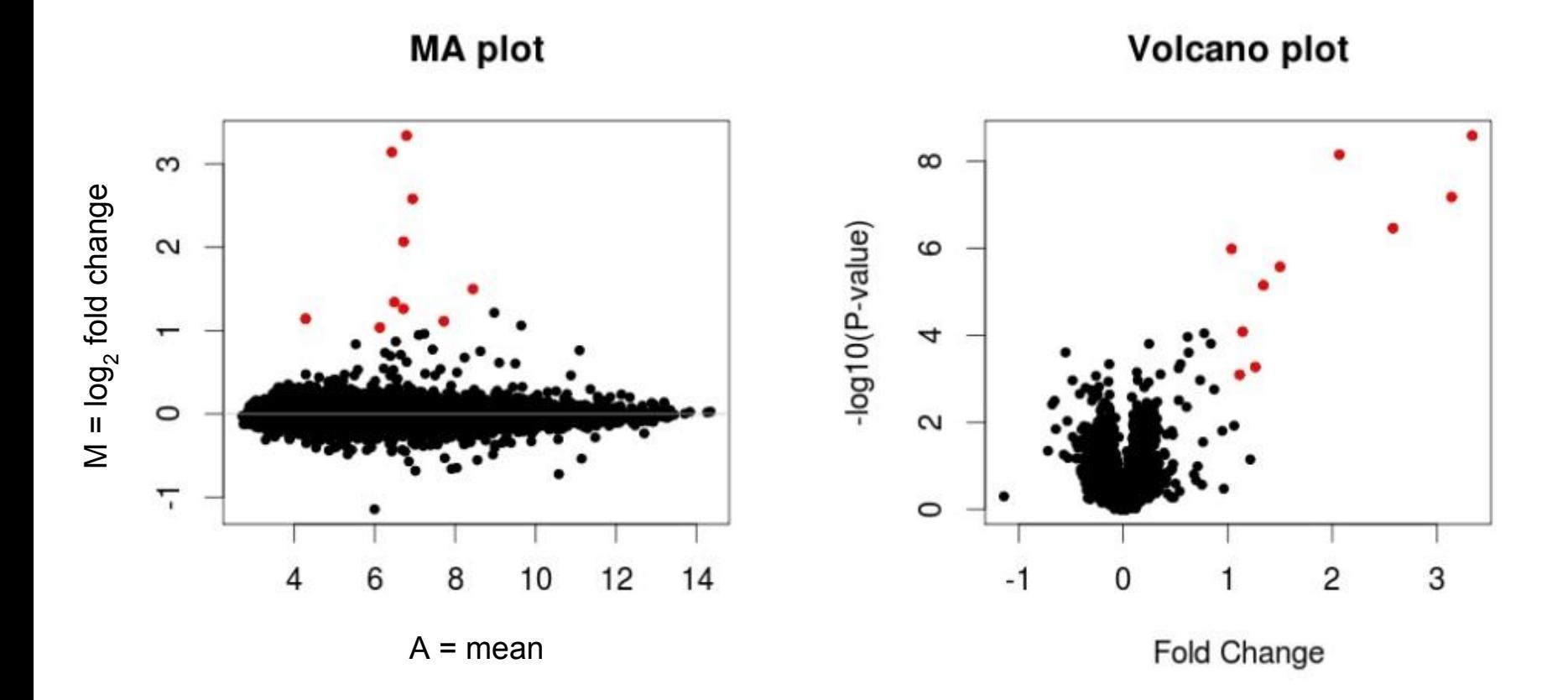

# **Gene Ontology Term Enrichment**

#### Gene Ontology (GO)

- Allows to capture biological knowledge in a written and computable form.
- Defines **concepts**/classes used to describe gene function, and **relationships** between these concepts.
- Controlled vocabulary
- 3 main categories:
	- ➔ Biological Process (BP)
	- ➔ Molecular Function (MF)
	- ➔ Cellular Component (CC)
- The same gene can have more than oneGO terms

#### The annotation is both manual and automatic

Cecilia Coimbra Klein

#### cell organelle cell part intracellular membrane-bo intracellular unded part organelle intracellular organelle intracellular membrane-bo unded organelle nucleus megasporocyte nucleus QuickGO - http://www.ebi.ac.uk/QuickGO

cellular

component

**GO:0043076**

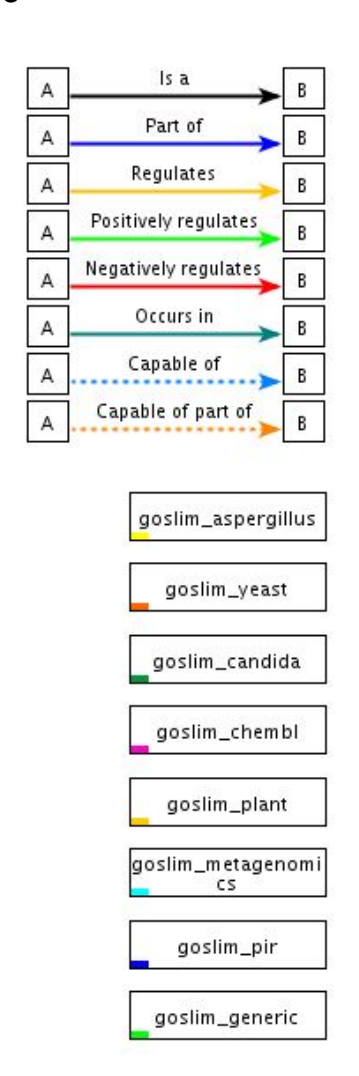

**!** Not good for lncRNAs!

# **Gene Ontology Term Enrichment**

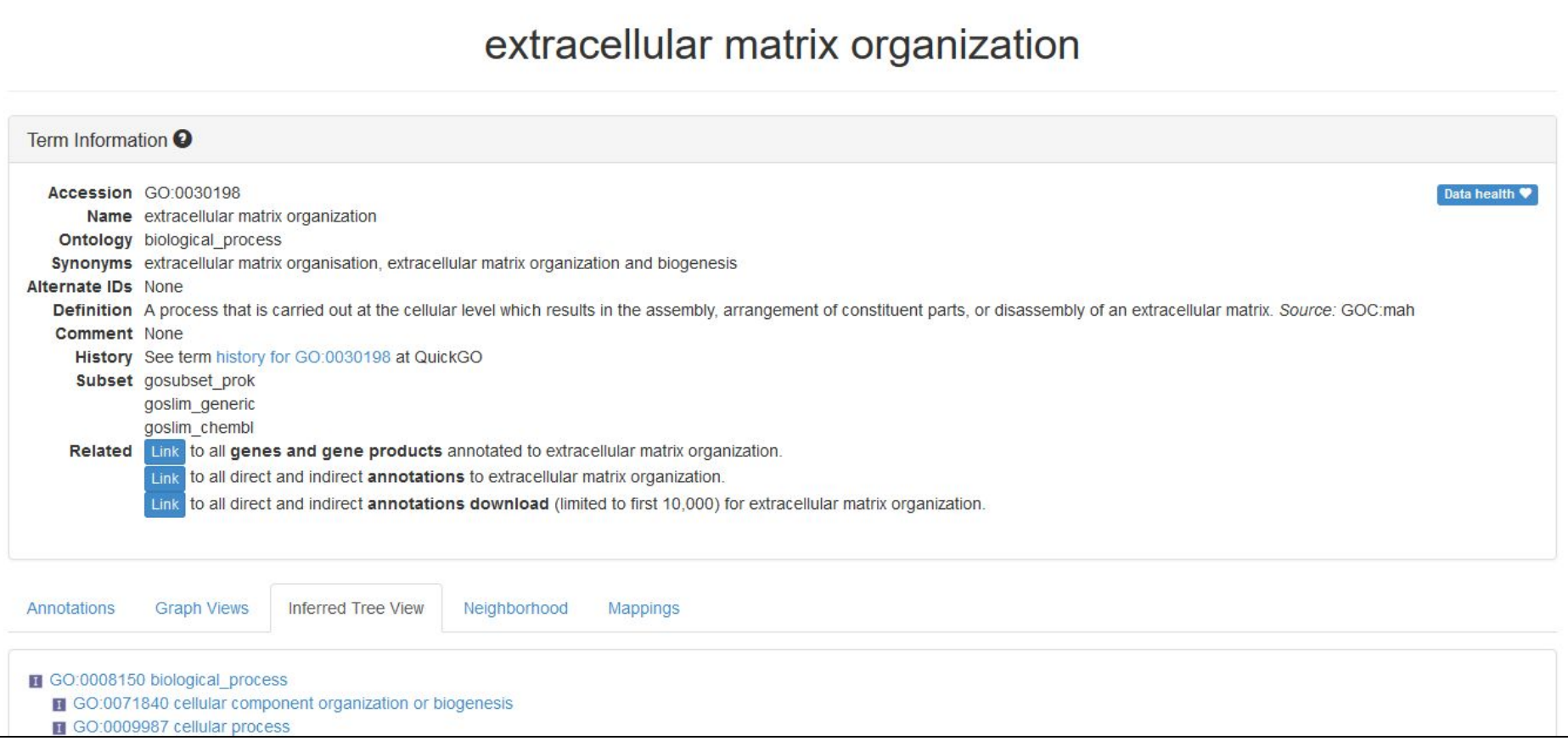

#### **<http://amigo.geneontology.org/amigo>**

# **Gene Ontology Term Enrichment**

Aim: Does my set of genes (identified as differentially expressed) have characteristic GO terms associated to it?

Enrichment: we should look whether GO terms associated to the genes in my set are overrepresented with respect to a background set of genes.

There are many ways to statistically test this, and multiple software available online. One example is the R package GOstats, which can be run locally. It uses a hypergeometric test to assess the enrichment.

Other software: topGO, GOrilla, Metascape

# **Visualization: REVIGO**

#### <http://revigo.irb.hr/>

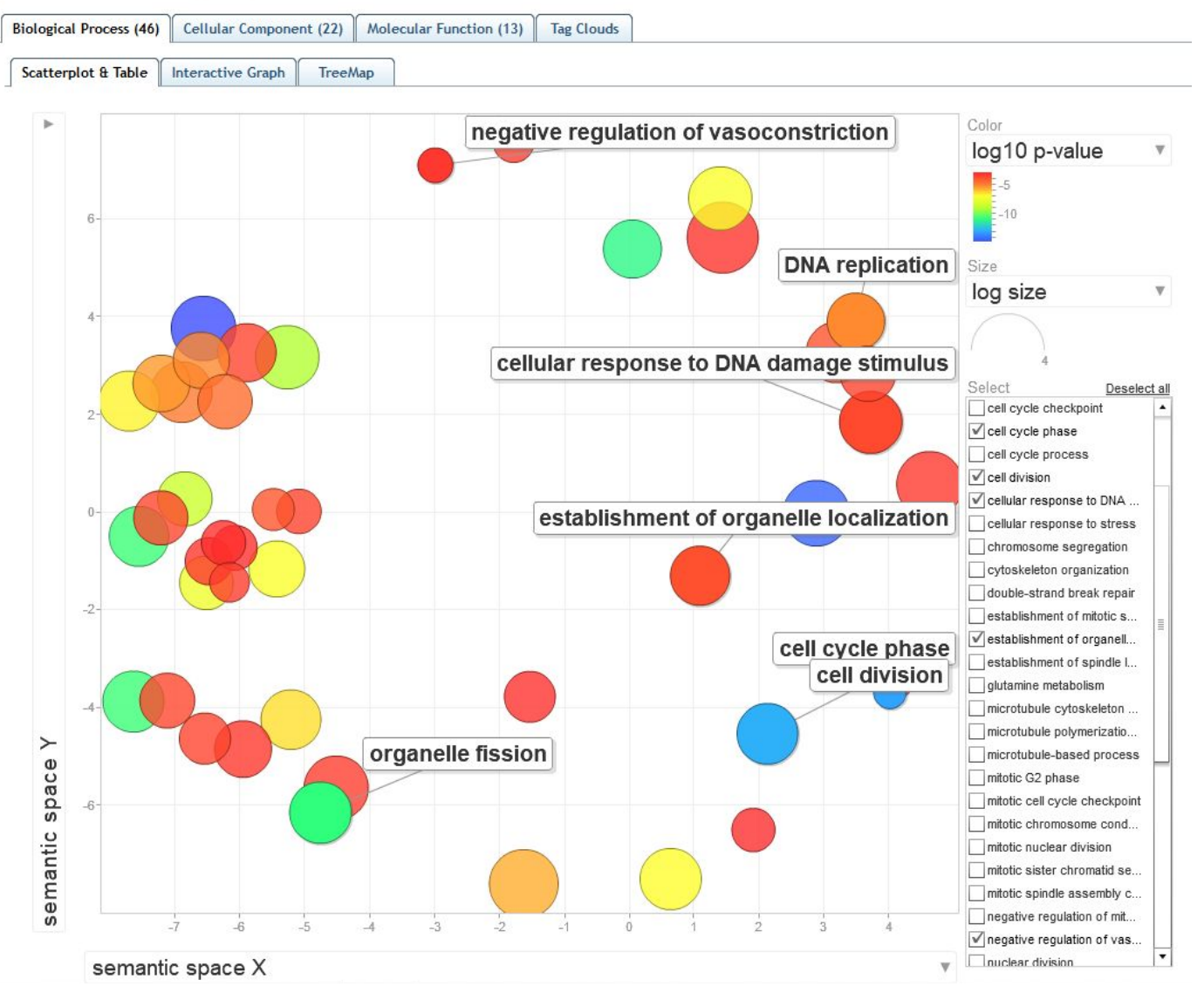

# **Alternative splicing**

# **RNA transcription and processing**

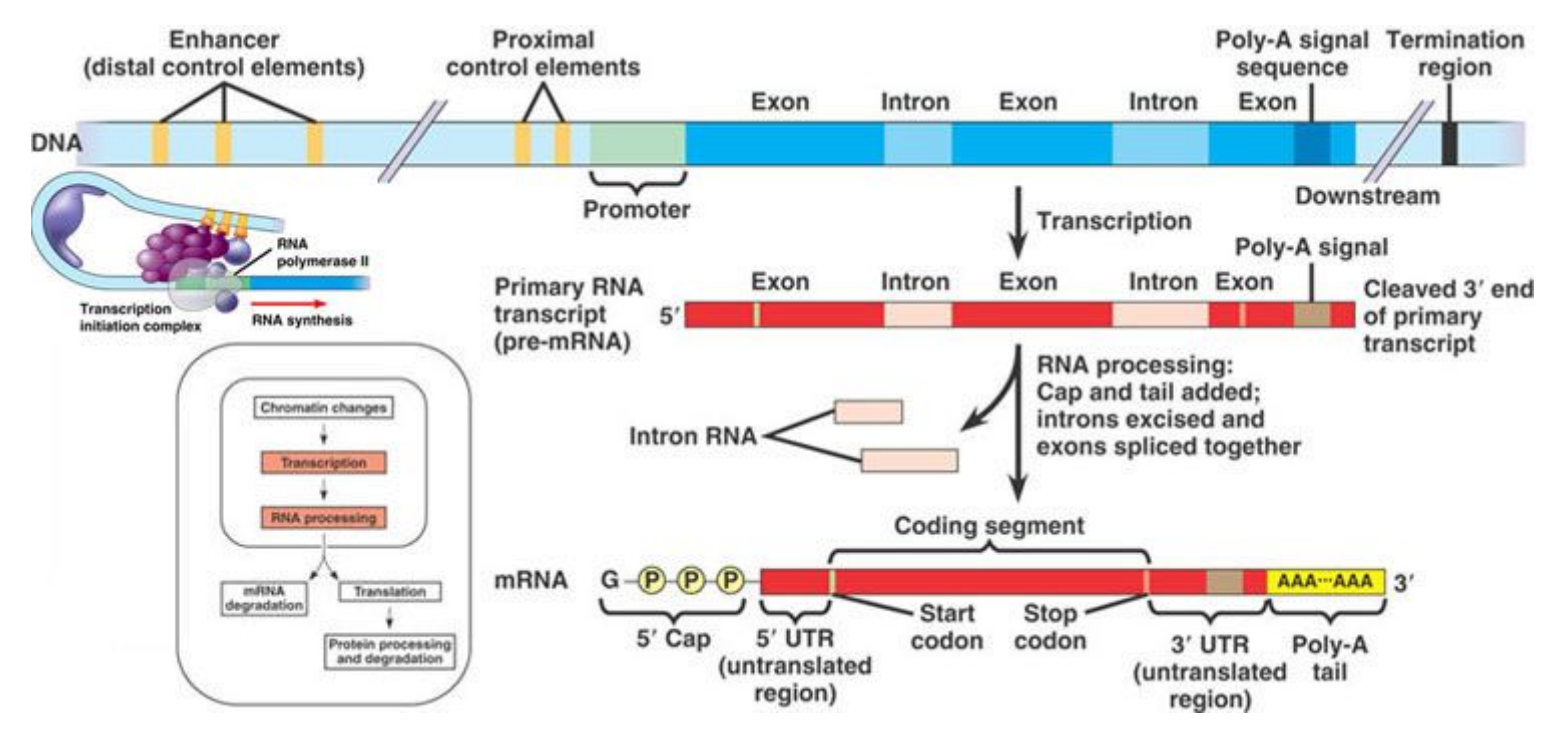

Primary RNA transcripts are extensively processed: capping, splicing, polyadenylation, editing

Cecilia Coimbra Klein This process is highly regulated and results in a gene producing many distinct transcript isoforms: one gene, many transcripts

The transcriptome is distinct from and more complex than the genome

The transcriptome cannot be predicted from the genome sequence alone: it must be measured

### **Complexity arising from differential processing**

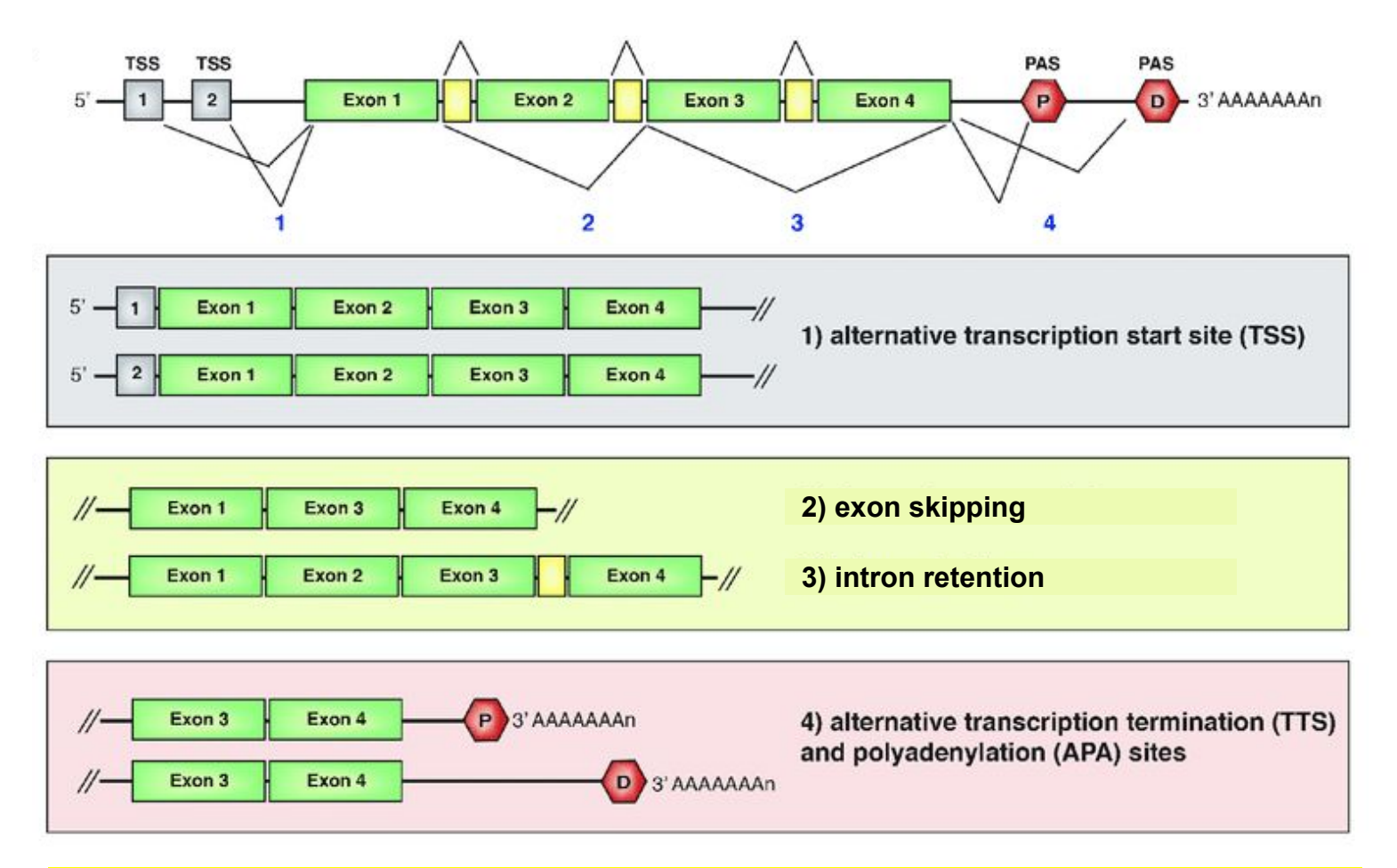

These processing events can result in different protein products, differentially (post-) transcriptionally regulated mRNAs or non-protein coding isoforms.

Cecilia Coimbra Klein

Andreassi, C. *et al.* (2018). doi: 10.3389/fnmol.2018.00304

### **Complexity arising from differential processing**

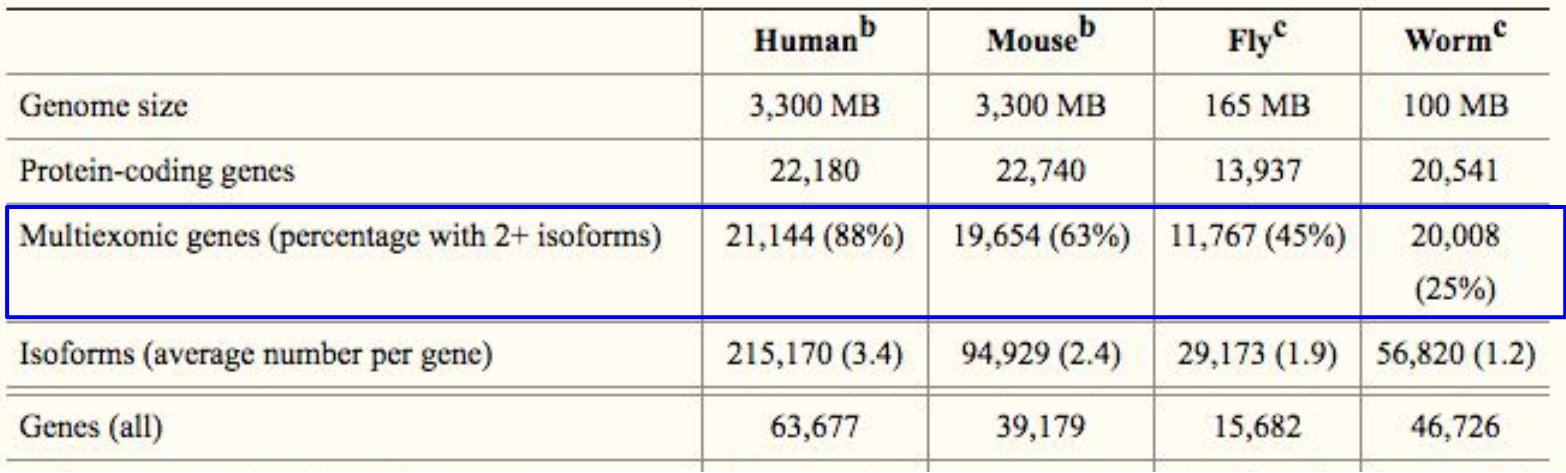

- pre-mRNA splicing scales with organismal complexity.
- Alternative pre-mRNA splicing occurs in  $~88\%$  of human genes, compared with ∼63% of mouse genes.
- More recent deep RNA-seq data, 95% to 100% of human genes may encode two or more (2+) isoforms
- One function of alternative splicing is to significantly expand the form and function of the human proteome

# **Modes of AS**

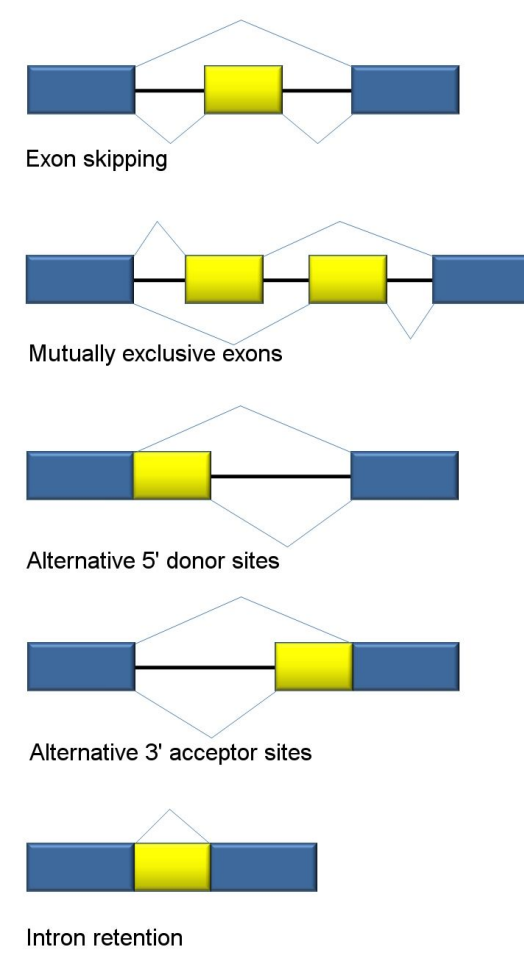

Exons are represented as blue and yellow blocks, introns as lines in between.

Alternative promoters and polyadenylation sites

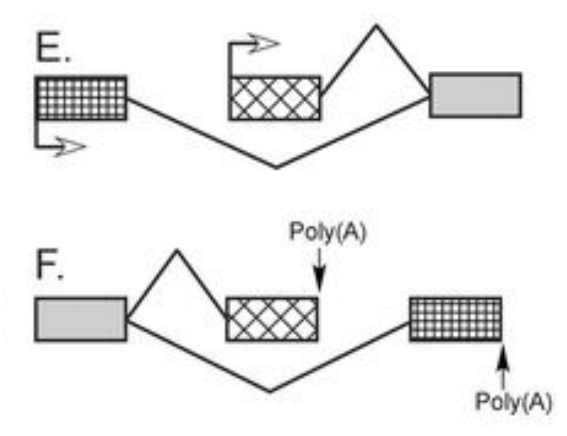

Alternative promoters are primarily an issue of transcriptional control. Control of polyadenylation appears mechanistically similar to control of splicing.Both of these mechanisms are found in combination with alternative splicing and provide additional variety in mRNAs derived from a gene

Black (2003) doi: 10.1146/annurev.biochem.72.121801.161720 https://en.wikipedia.org/wiki/Alternative\_splicing

# **General splicing mechanism**

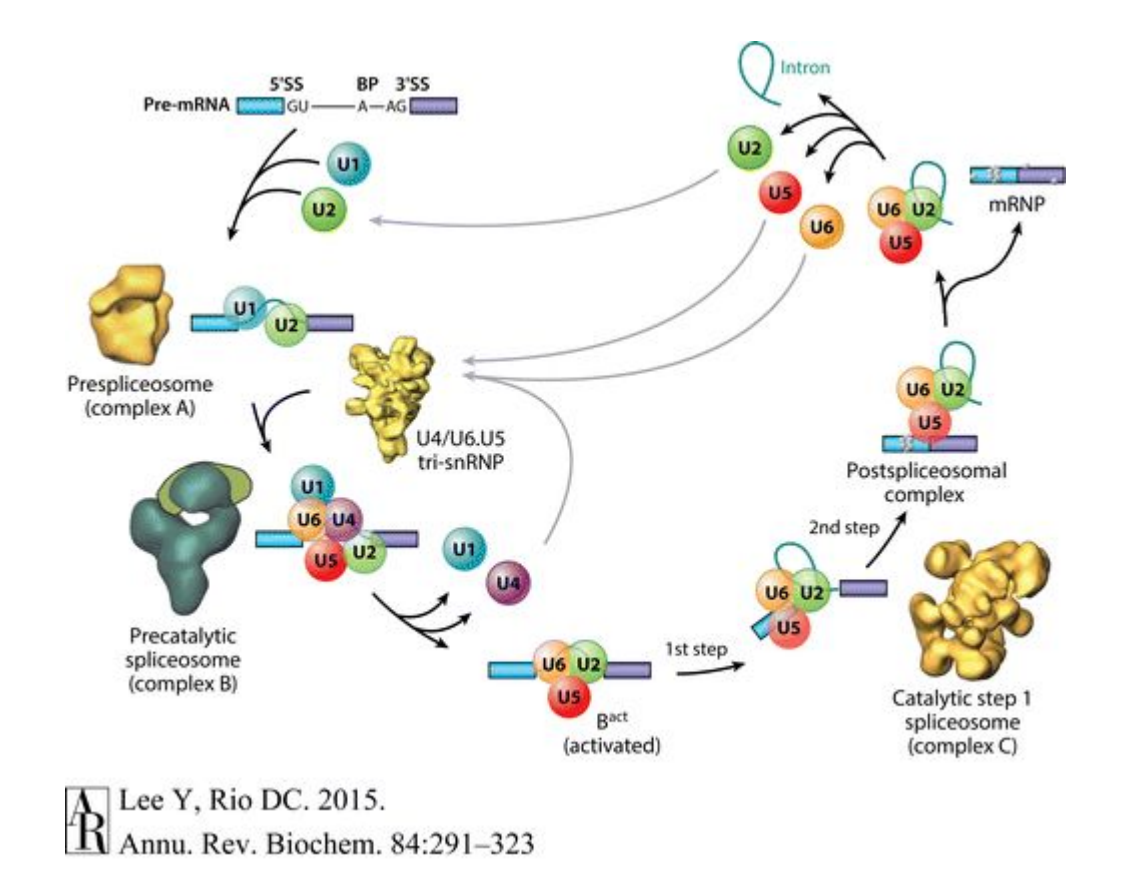

Lee & Rio (2015). doi:10.1146/annurev-biochem-060614-034316

# **Junctions**

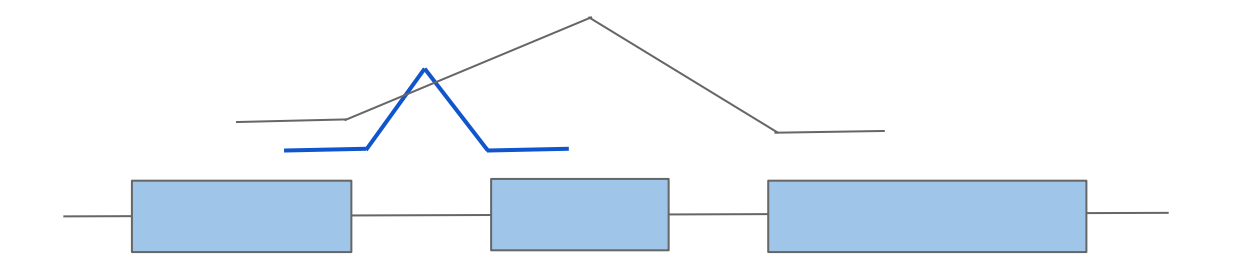

Splice sites in the human genome:

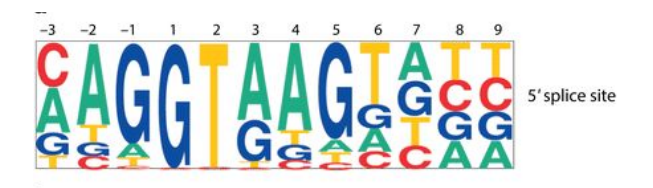

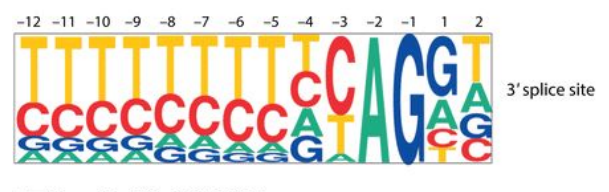

A Lee Y, Rio DC. 2015.<br>Annu. Rev. Biochem. 84:291-323

#### **Comparative genomics of the AS landscape in 12 metazoa**

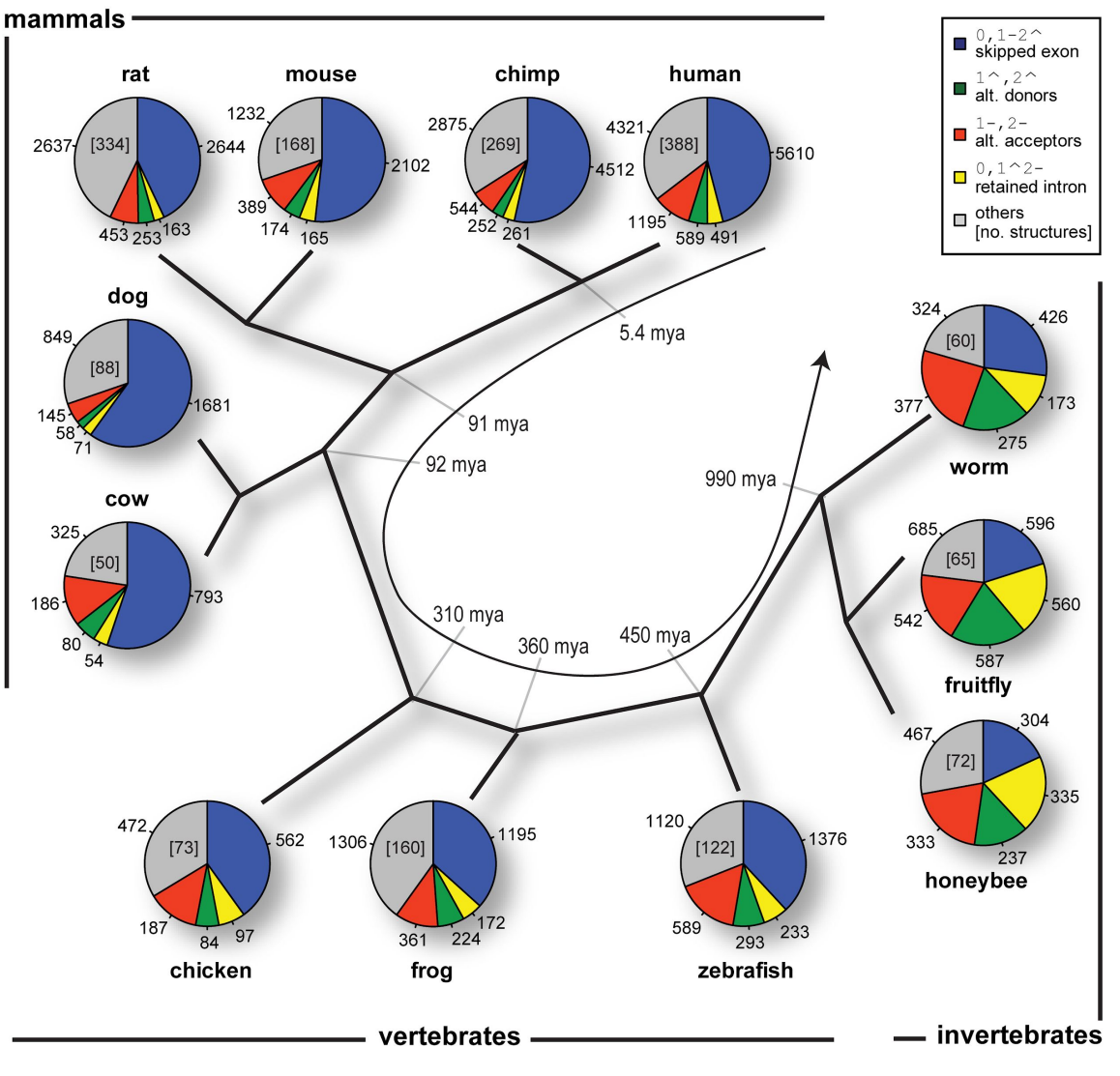

Sammeth, Foissac , Guigó (2008) PLoS Comput Biol 4(8): e1000147

#### **AS landscape in human reference annotations**

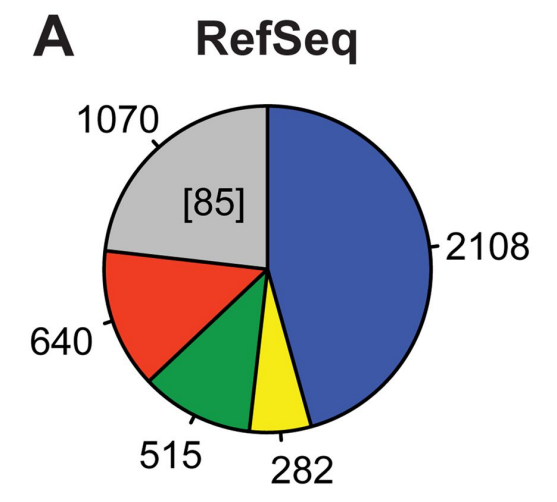

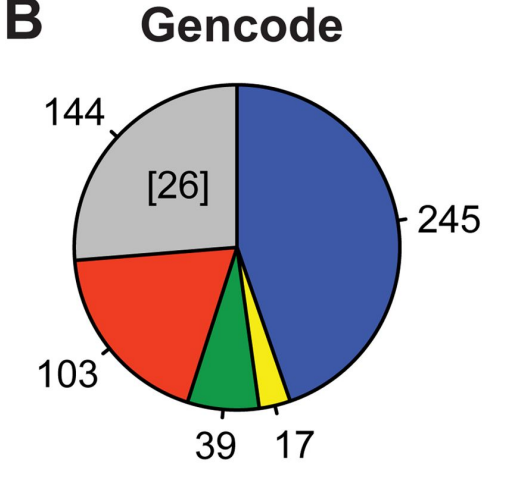

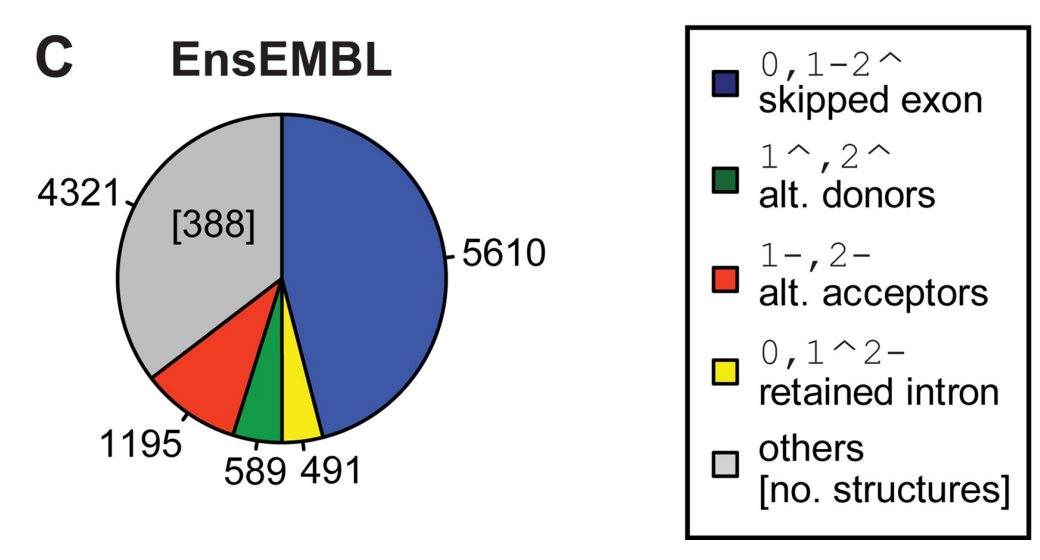

Sammeth, Foissac , Guigó (2008) PLoS Comput Biol 4(8): e1000147

#### **SUPPA: generate events based on gene annotation**

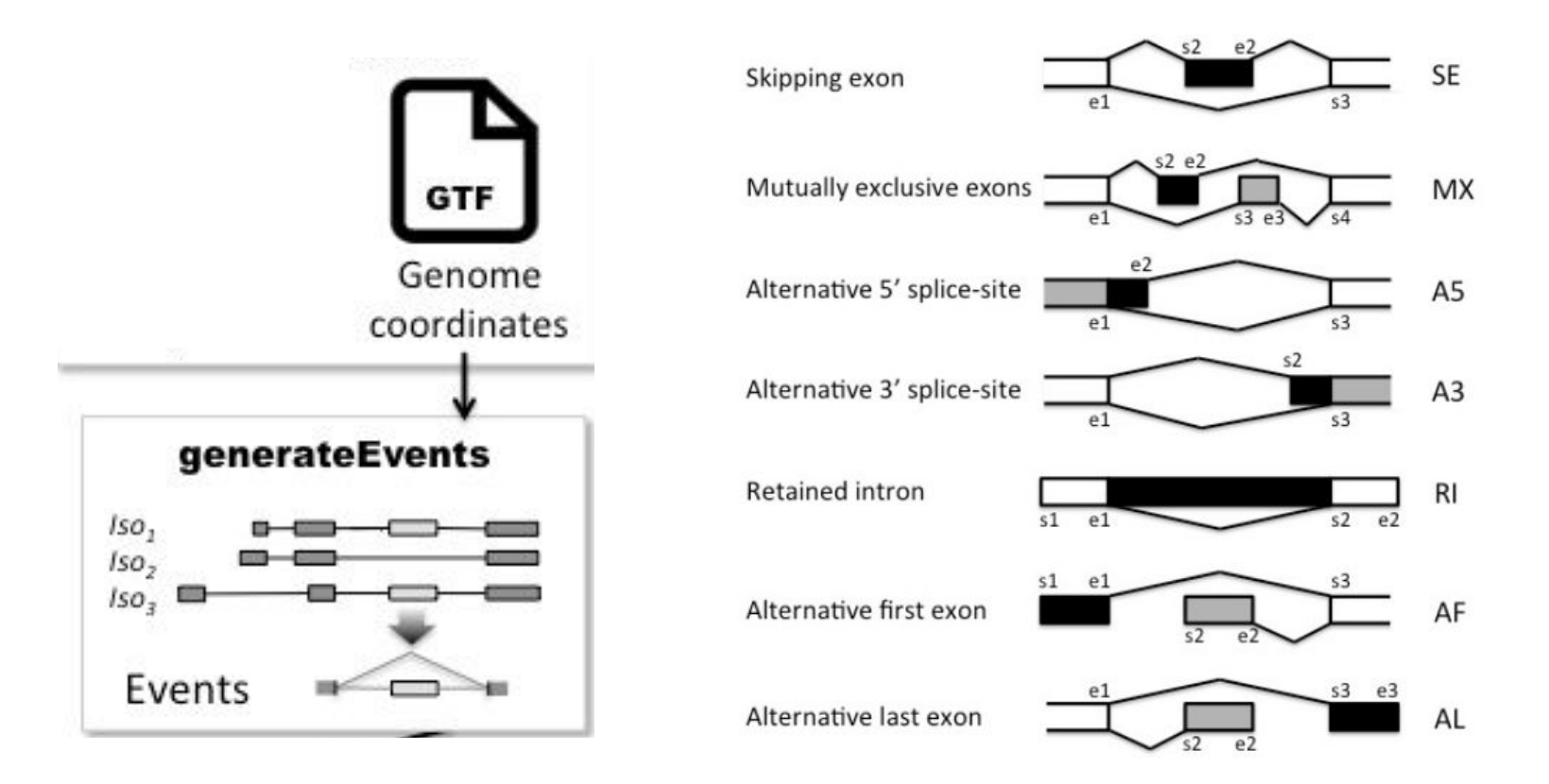

https://bitbucket.org/regulatorygenomicsupf/suppa

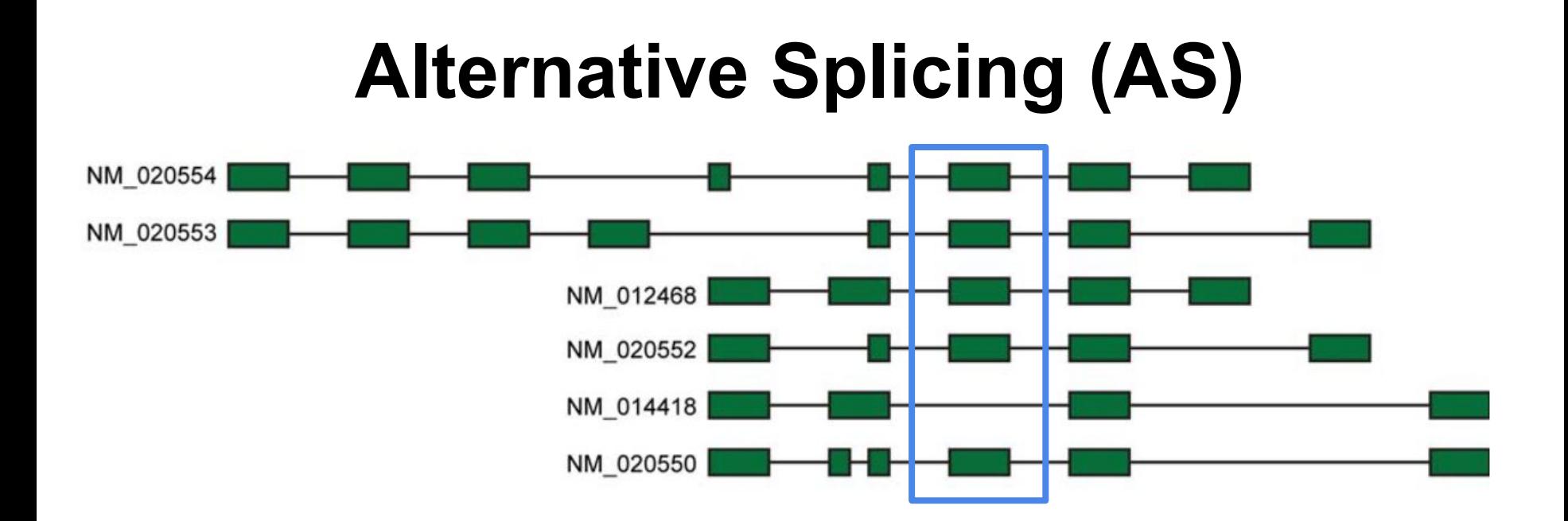

PSI = percent-spliced-in = the number of transcripts in which the given exon is included as a fraction of the number of transcripts in which it is included or excluded

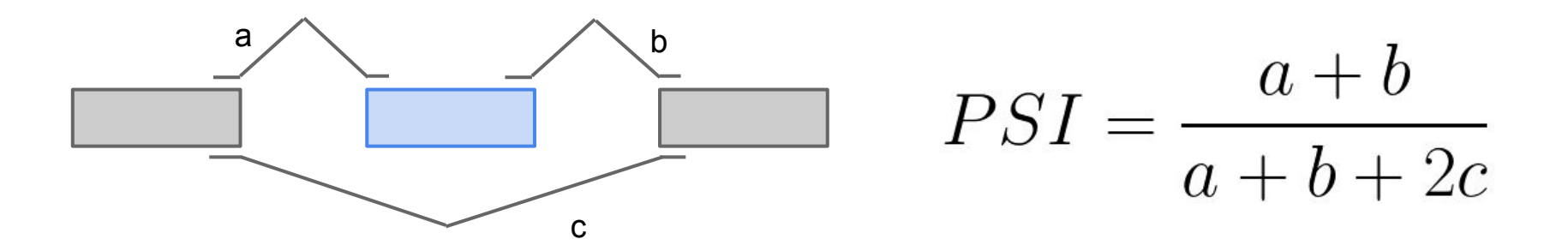

# **More than one way to define PSI**

PSI = Percent-Spliced-In

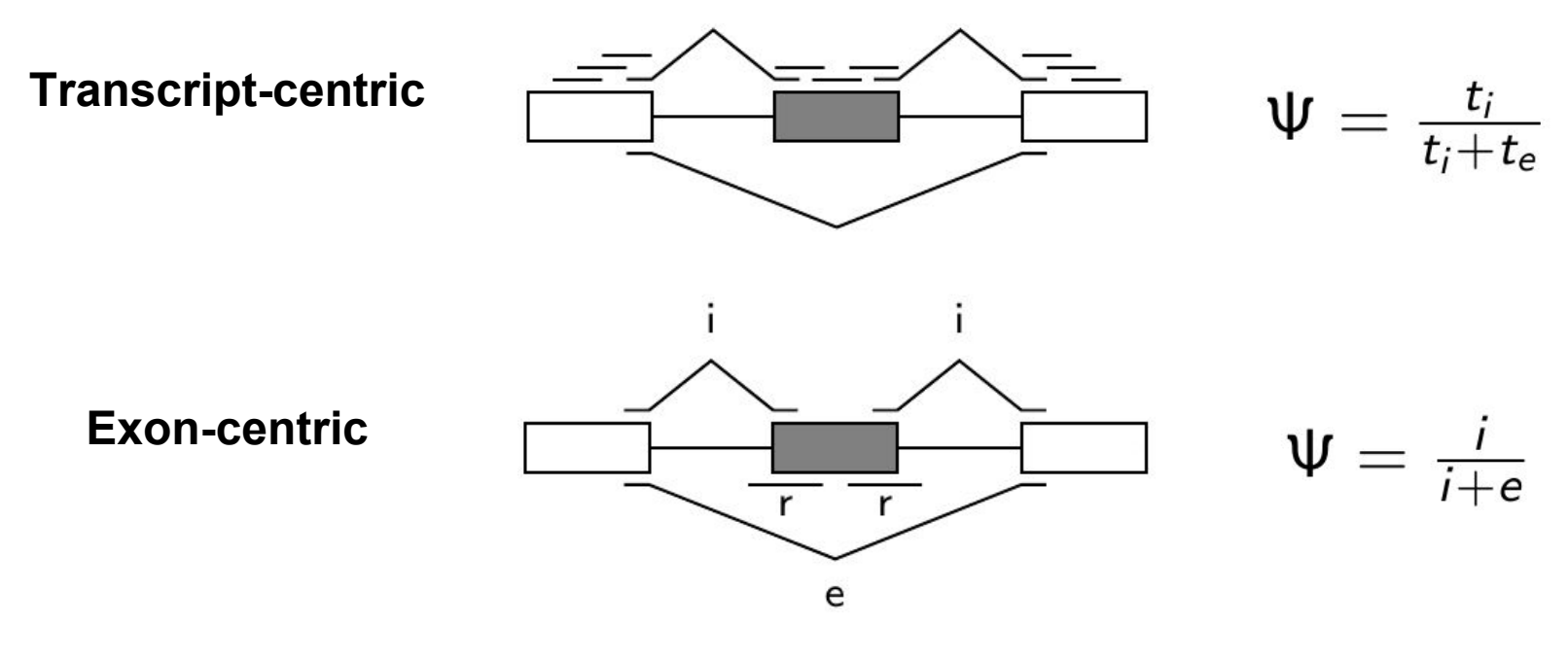

- $i =$  inclusion
- $e =$  exclusion
- $r =$  retention

#### **SUPPA: Quantify event inclusion levels (PSIs)**

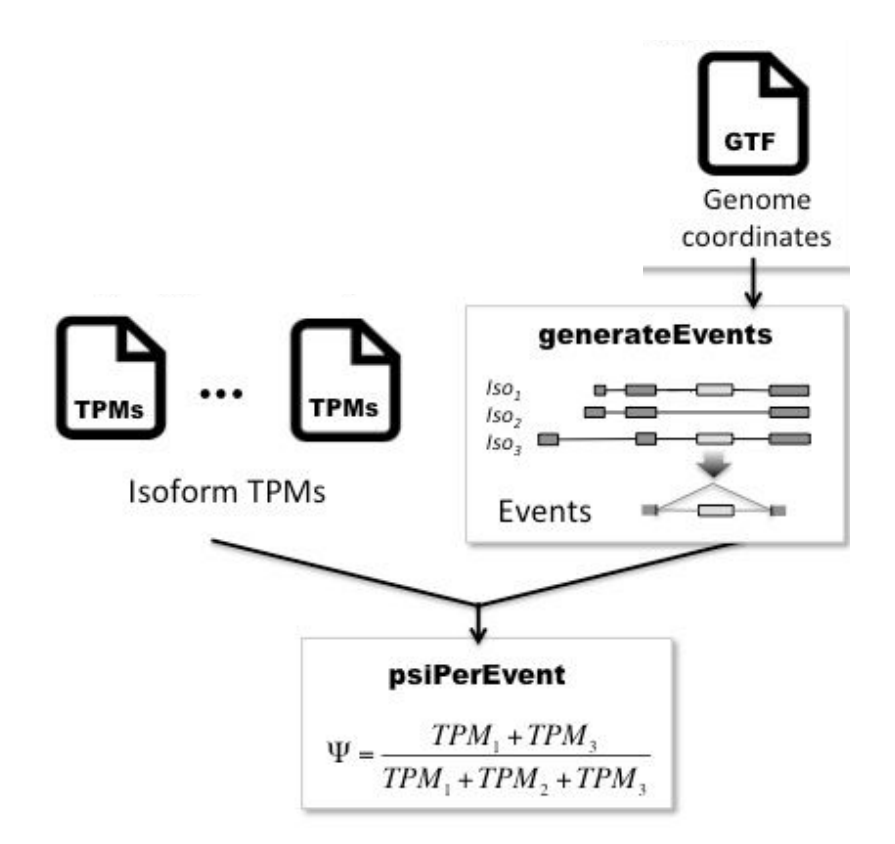

https://bitbucket.org/regulatorygenomicsupf/suppa

#### **SUPPA: compare conditions**

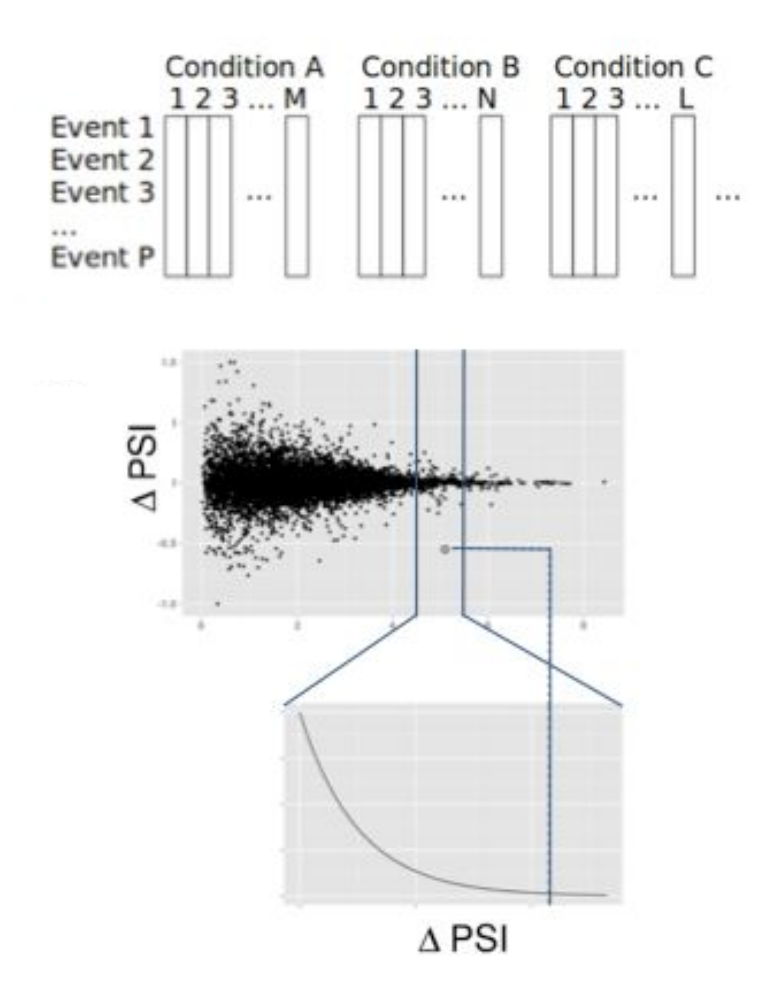

- SUPPA calculates the magnitude of splicing change (ΔPSI) and their significance across multiple biological conditions, using two or more replicates per condition.
- Statistical significance is calculated by comparing the observed ΔPSI between conditions with the distribution of the ΔPSI between replicates as a function of the gene expression (measured as the expression of the transcripts defining the events).

#### https://bitbucket.org/regulatorygenomicsupf/suppa

# Hands-on **Setup environment 1 RNA-seq data analysis 4**

[https://public\\_docs.crg.es/rguigo/Data/cklein/courses/UVIC/handsOn/](https://public_docs.crg.es/rguigo/Data/cklein/courses/UVIC/handsOn/)

# **Hands-on**

- Forebrain, heart and liver of 12.5 days mouse embryos
	- 2 bio replicates
	- RNA-seq, ChIP-seq and ATAC-seq
- References:
	- mouse genome  $-$  mm10 assembly
	- gene annotation gencode  $vM4$
- Processing:
	- References: a small sample of the genome and annotation (21) chromosomes, 1Mb long)
	- Data: one sample only (100,000 alignment-based pre-filtered reads)
- Analysis:
	- all samples

[https://public\\_docs.crg.es/rguigo/Data/cklein/courses/UVIC/handsOn/](https://public_docs.crg.es/rguigo/Data/cklein/courses/UVIC/handsOn/)

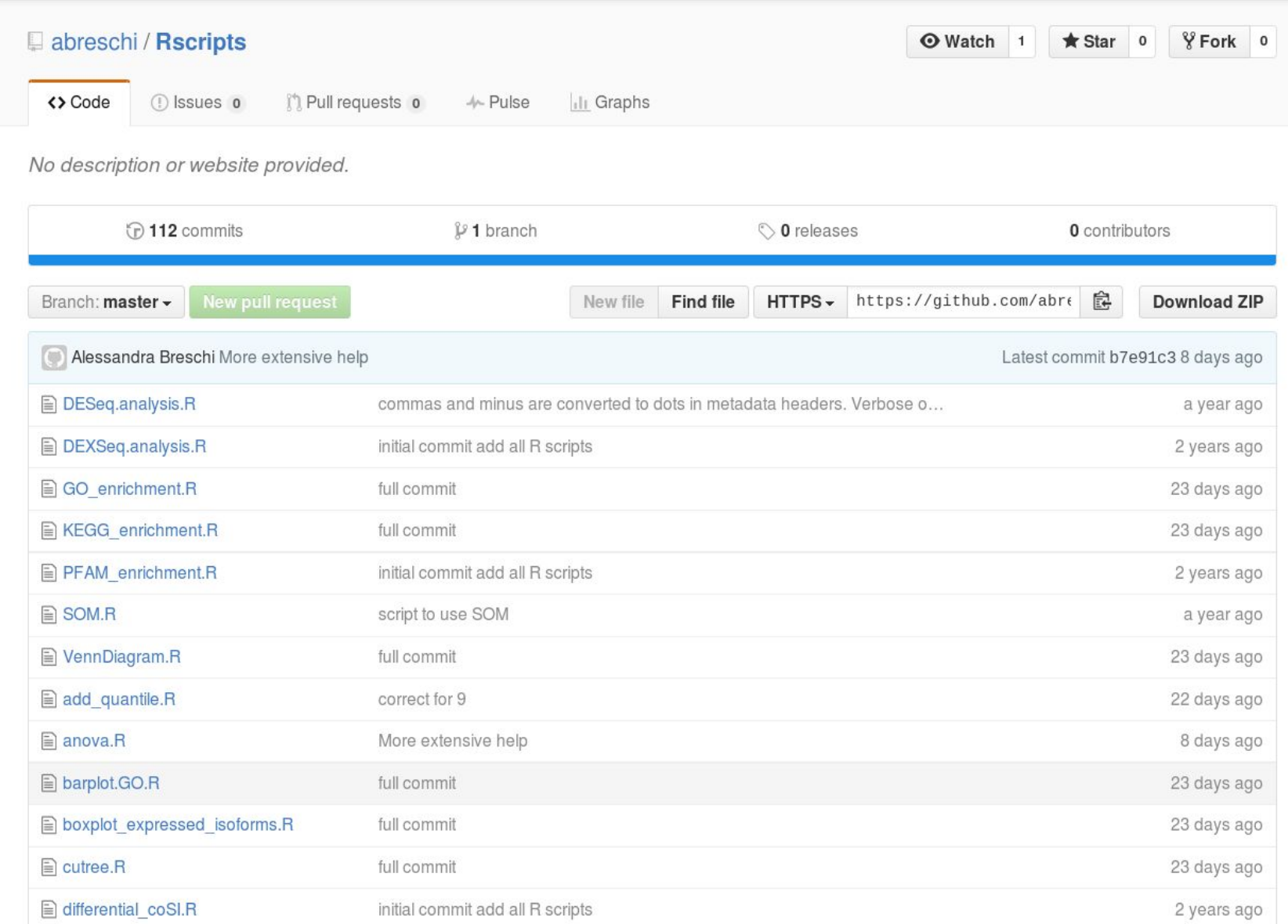

edgeR.analysis.R

23 days ago

#### Cecilia Coimbra Klein **1999 Cecilia** Coimbra Klein **1999 Cecilia** Coimbra Klein **1999** https://github.com/abreschi/Rscripts

full commit

#### **--help**

### **will provide input/output parameters**

Rscript rpkm\_fraction.R --help

Usage: rpkm\_fraction.R [options] file Options: -i INPUT\_MATRIX, --input\_matrix=INPUT\_MATRIX the matrix you want to analyze [default=stdin] -m METADATA, --metadata=METADATA tsv file with metadata on matrix experiment -o OUTPUT, --output=OUTPUT additional tags for otuput -c COLOR\_BY, --color\_by=COLOR\_BY choose the color you want to color by. Leave empty for no color -y LINETYPE\_BY, --linetype\_by=LINETYPE\_BY choose the factor you want the linetype by. Leave empty for no linetype -f FILE\_SEL, --file\_sel=FILE\_SEL list of elements of which computing the proportion at each point --out\_file=OUT\_FILE store the coordinates in a file [default=NULL] -P PALETTE, --palette=PALETTE file with the colors -t TAGS, --tags=TAGS choose the factor by which grouping the lines [default=labExpId] -h, --help

Cecilia Coimbra Klein **1986 Cecilia Coimbra Klein** 51 Show this help message and exit

## **Additional slides**

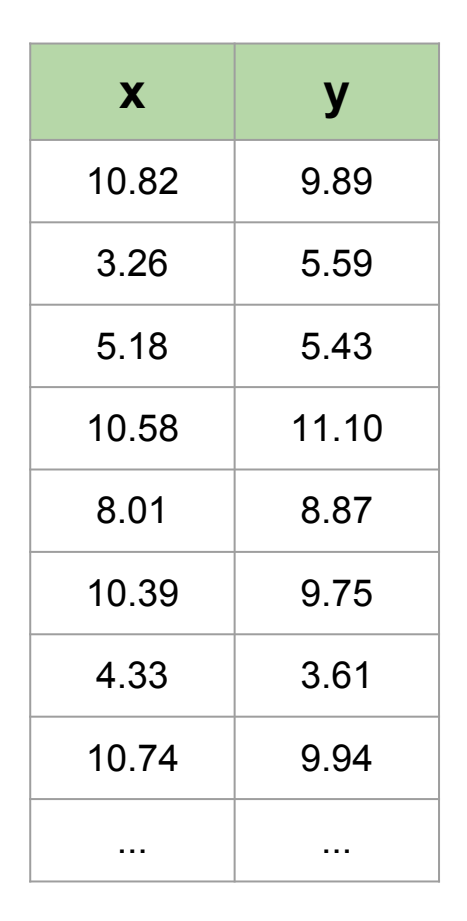

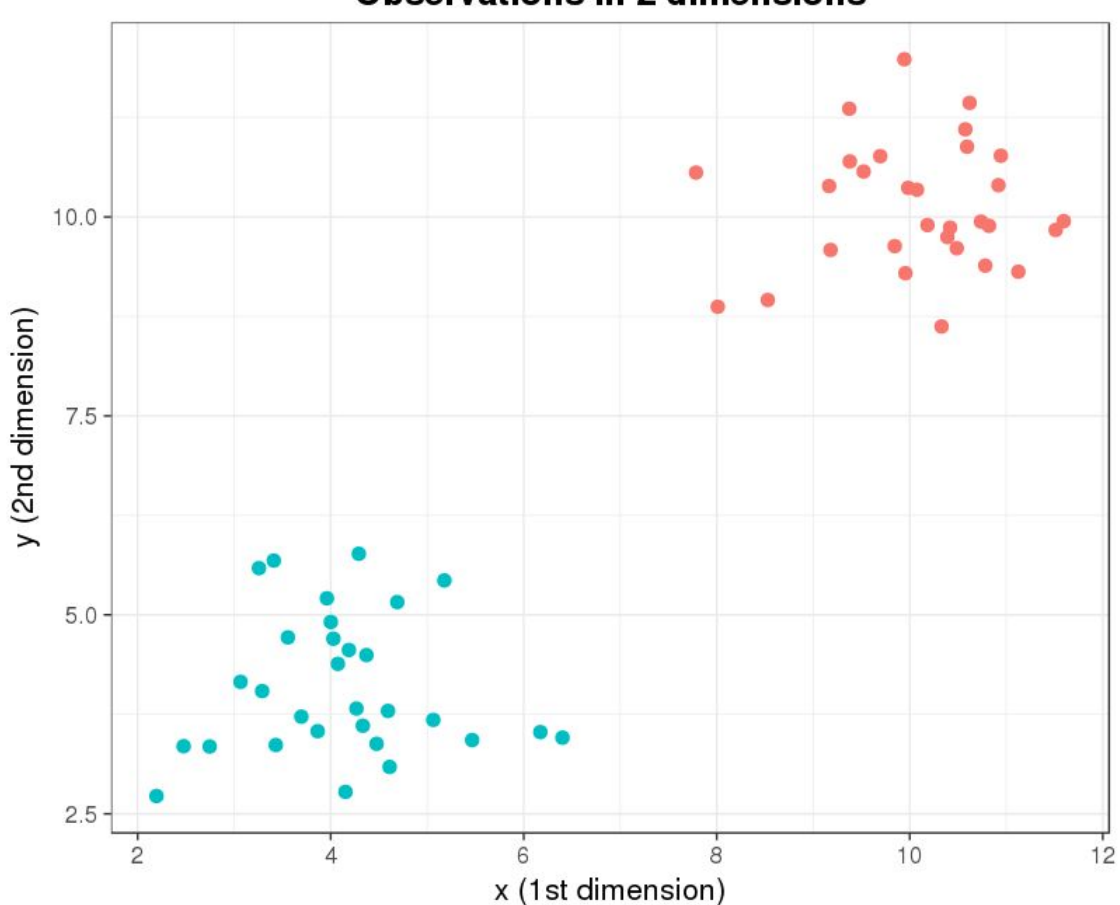

**Observations in 2 dimensions** 

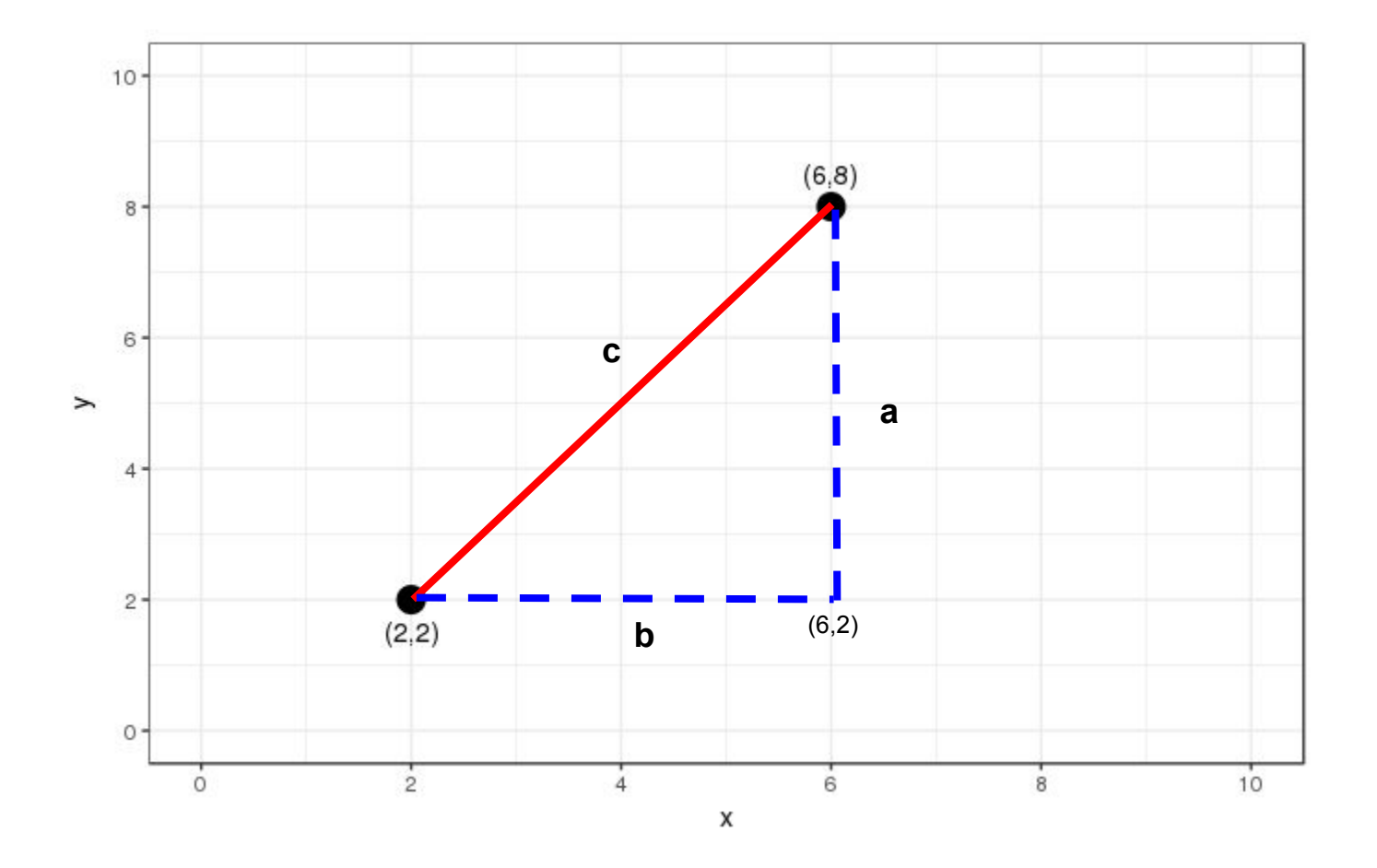

 $c^2 = a^2 + b^2 \rightarrow c = \sqrt{a^2 + b^2} \rightarrow c = \sqrt{(8-2)^2 + (6-2)^2}$ 

Going one dimension higher ...

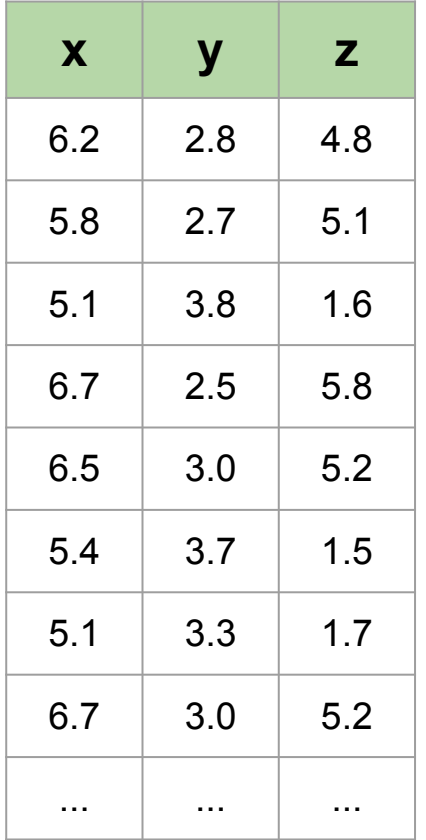

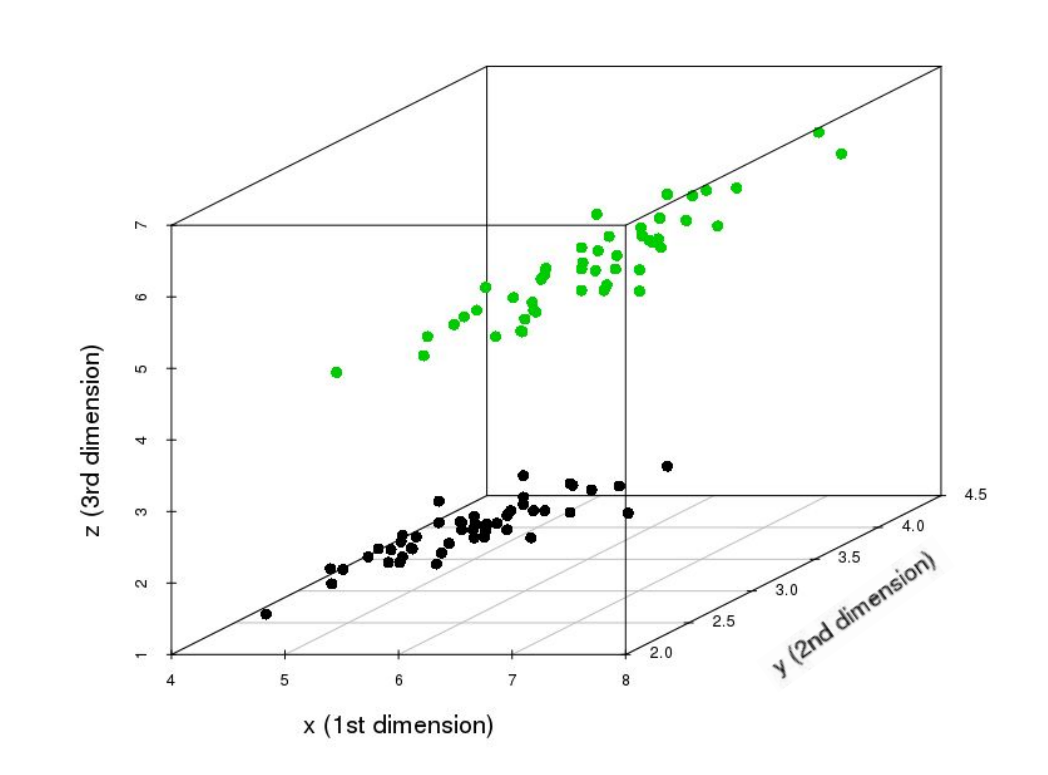

Going one dimension higher ...

$$
d = \sqrt{(x_2 - x_1)^2 + (y_2 - y_1)^2 + (z_2 - z_1)^2}
$$

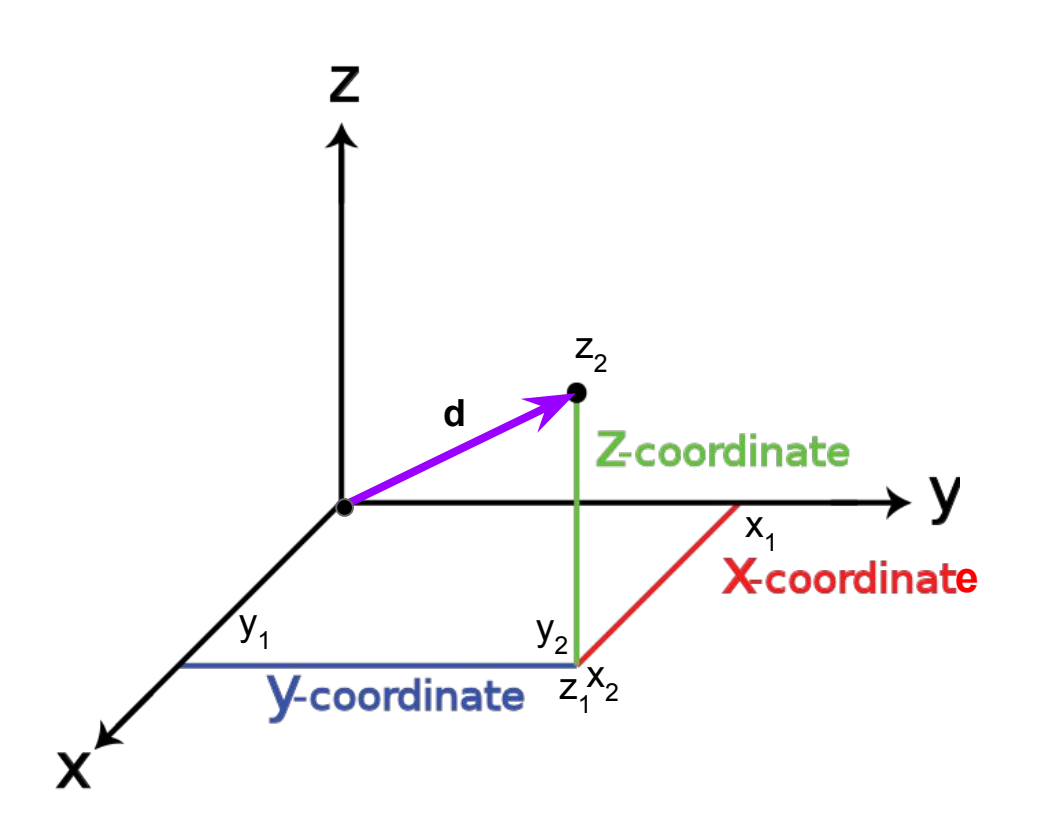

If we go up to 4, 5, …, *n*-dimensional space, how can we know which points (observations) are close to each other?

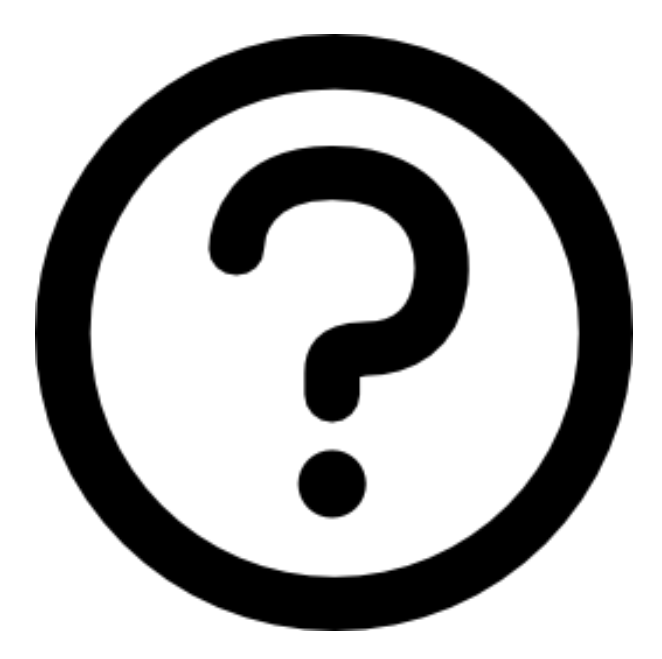

# **Clustering overview**

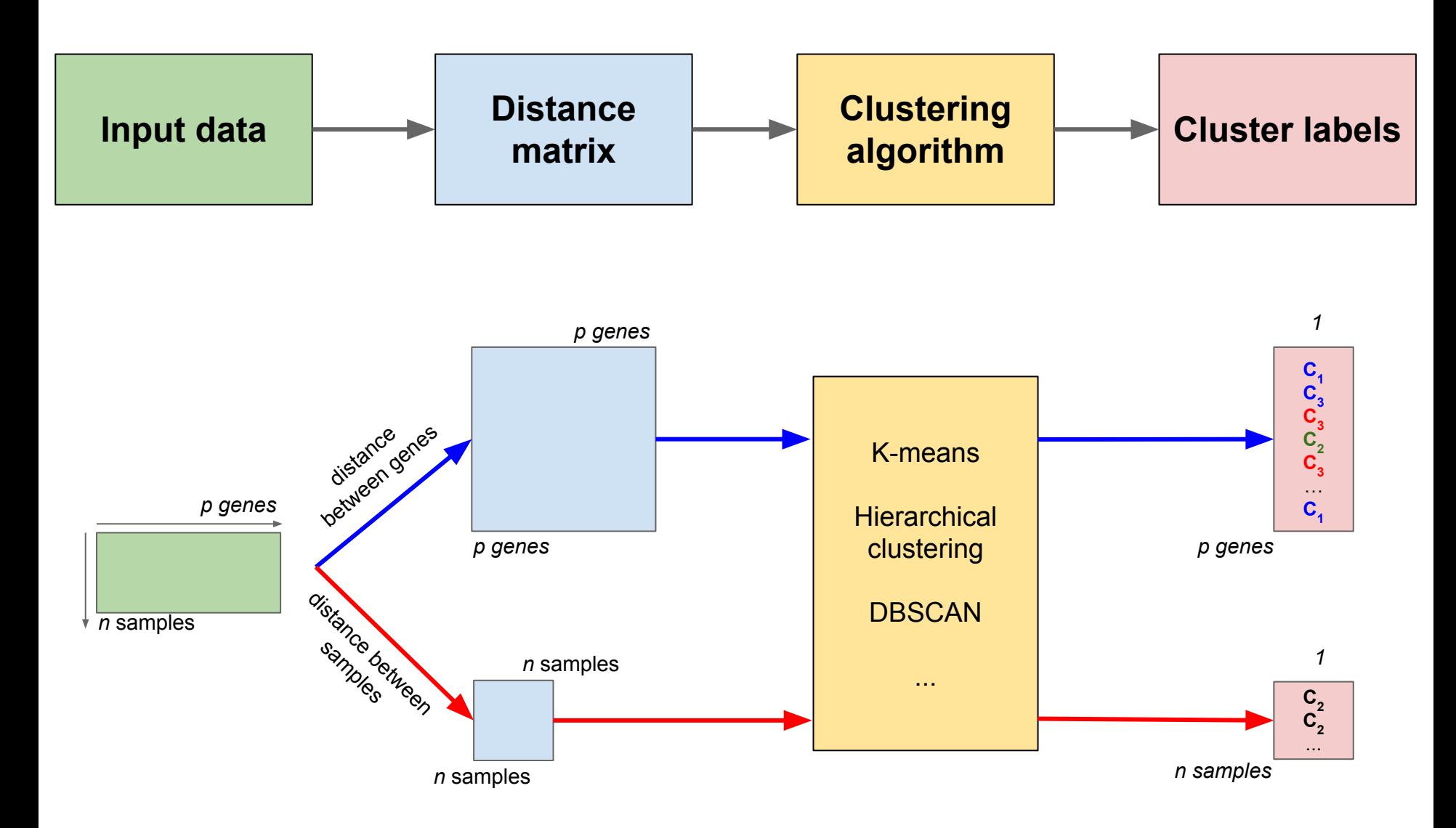

**Hierarchical clustering:** Seeks to build a hierarchy of clusters. To generate the "class label" for each sample, we cut the tree at a certain height.

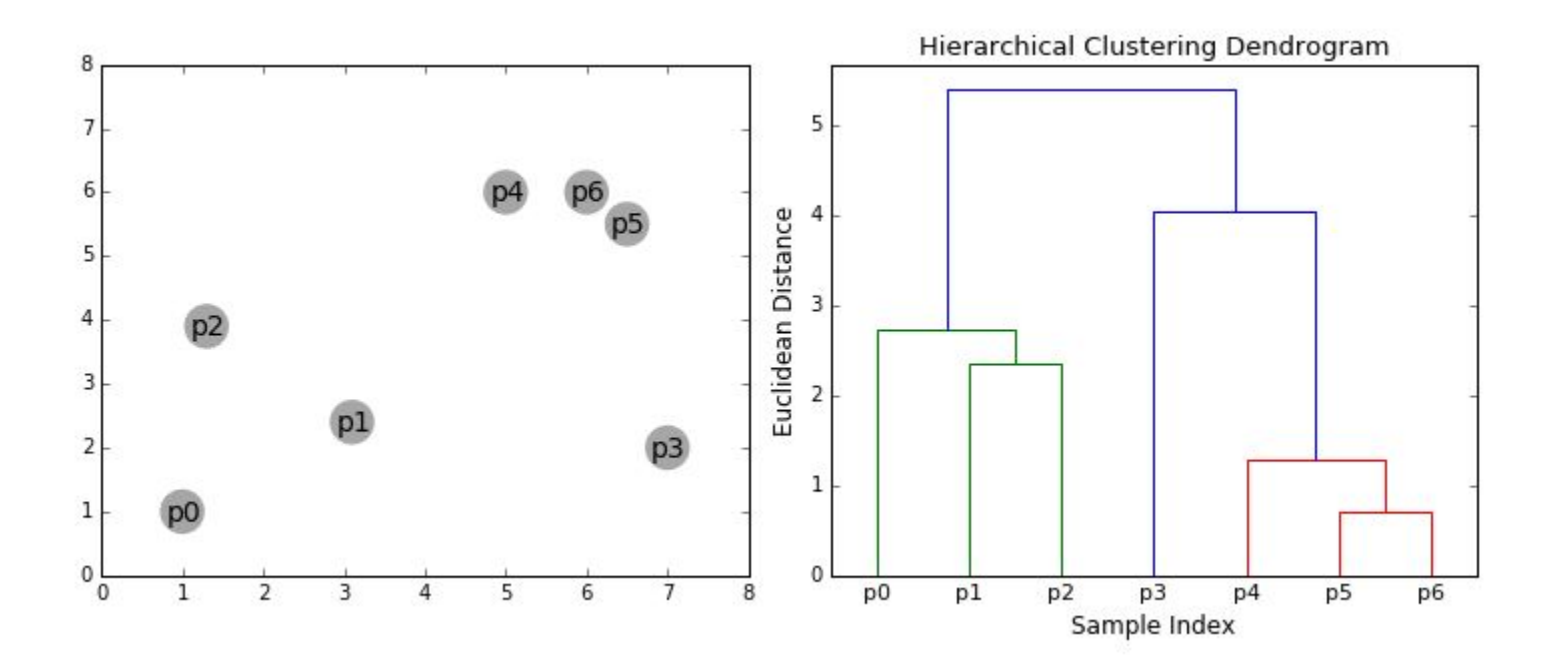

**Hierarchical clustering:** Seeks to build a hierarchy of clusters. To generate the "class label" for each sample, we cut the tree at a certain height.

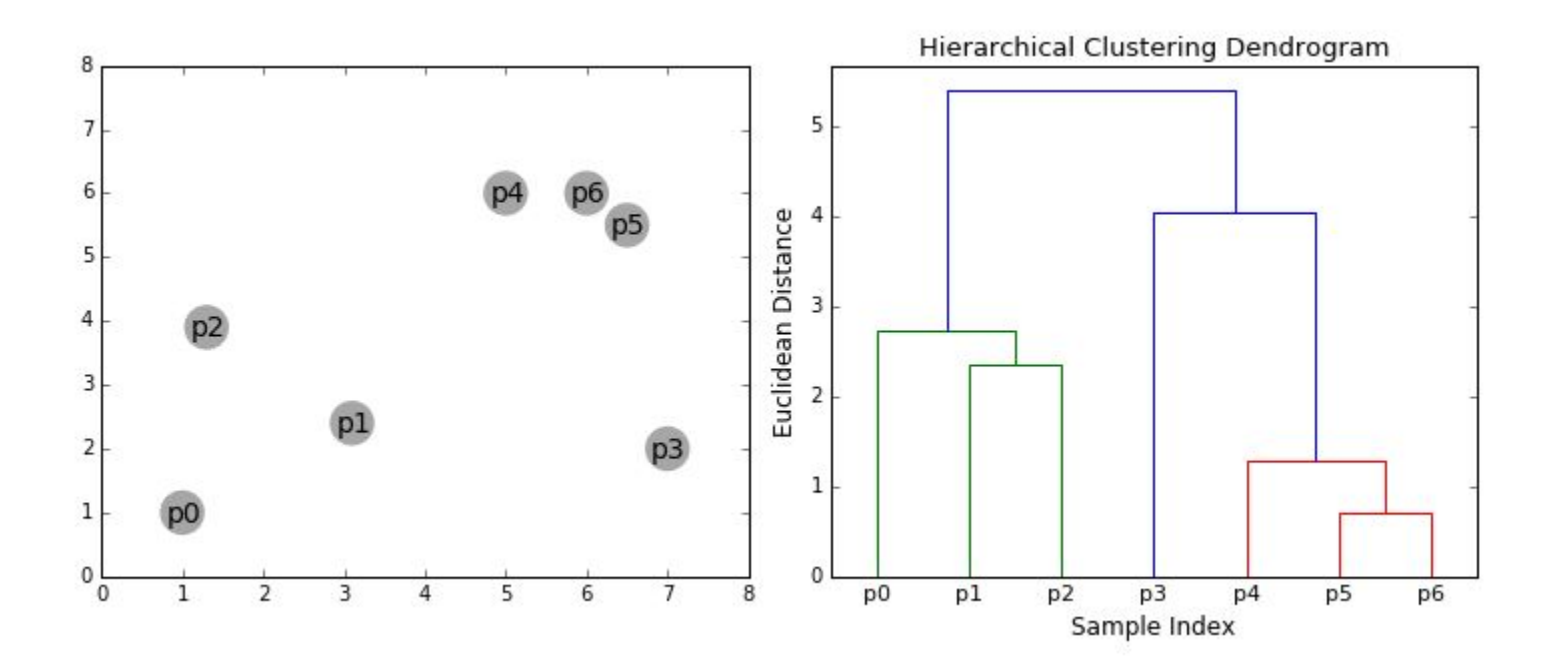

**k-means:** Partitions *n* observations into *k* clusters. Each observation will be assigned to the cluster with the nearest mean.

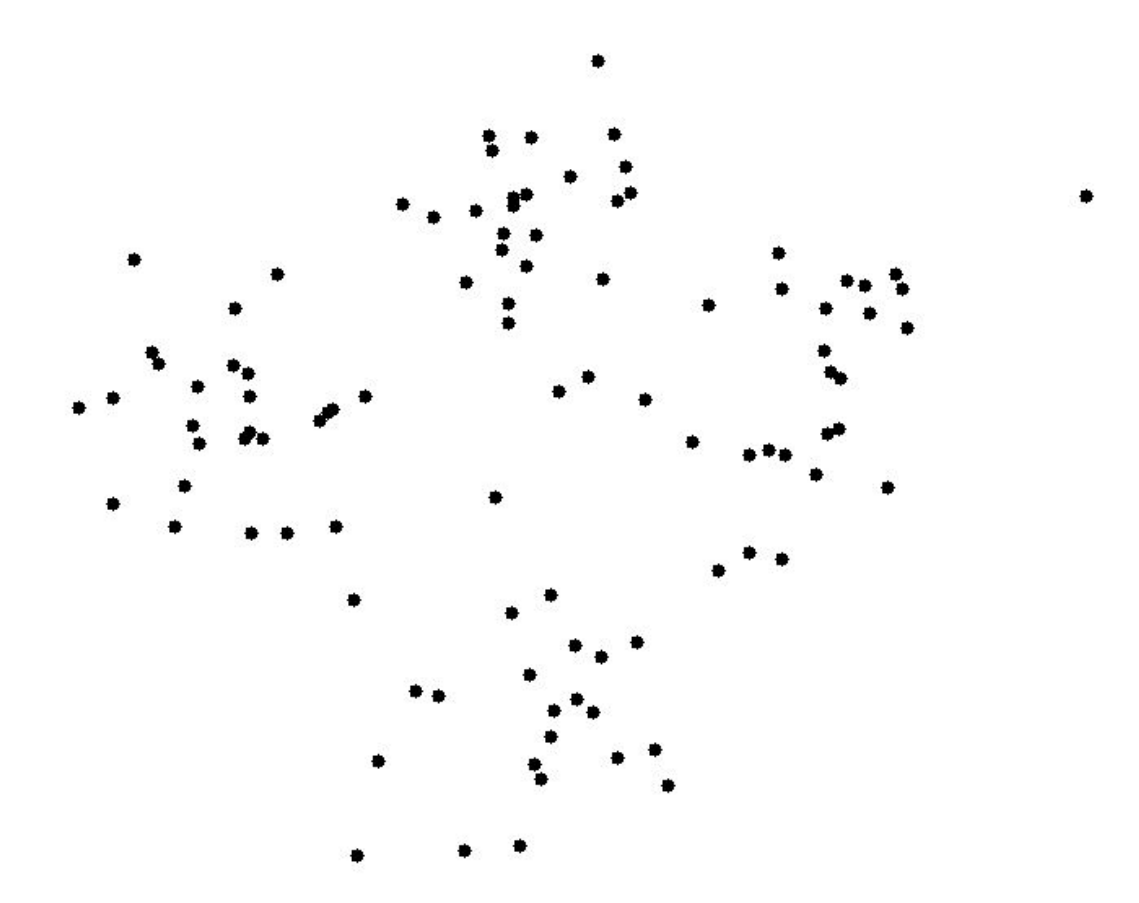

**k-means:** Partitions *n* observations into *k* clusters. Each observation will be assigned to the cluster with the nearest mean.

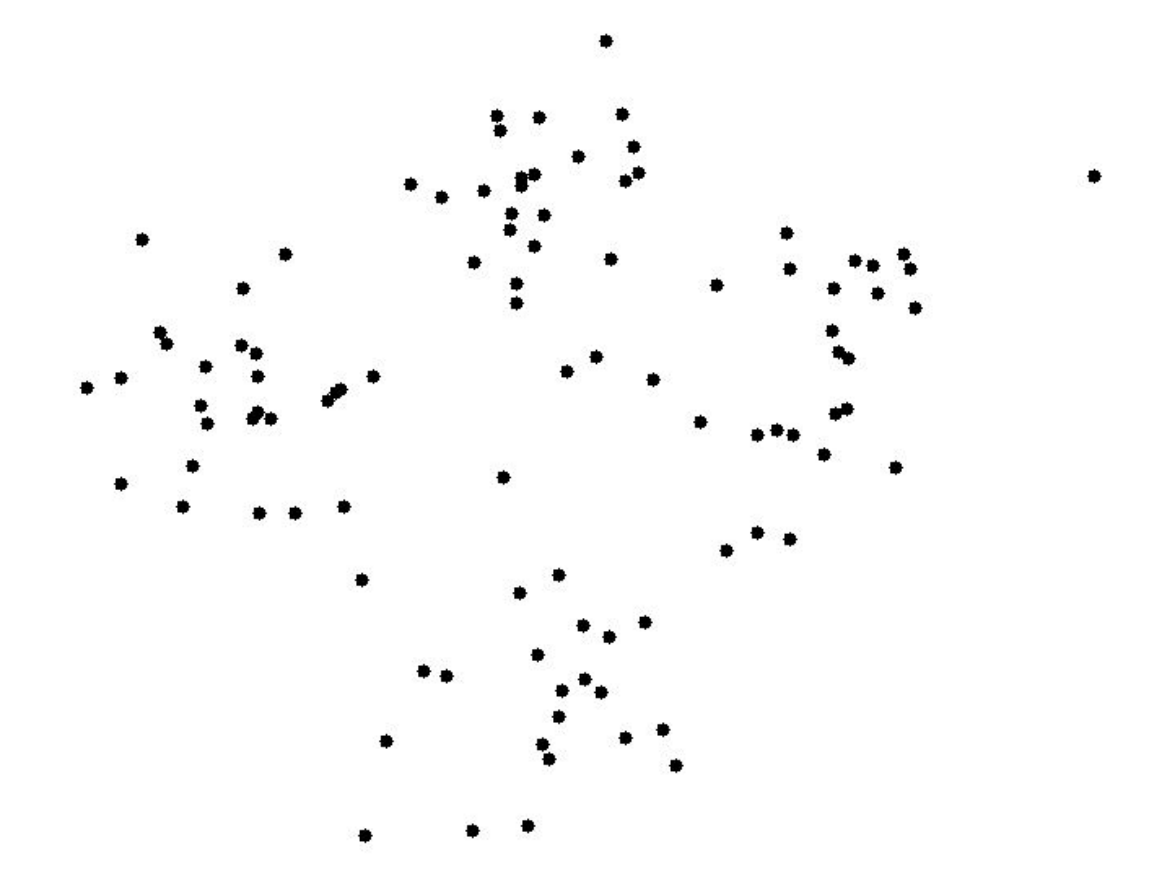

### **Samples clustering**

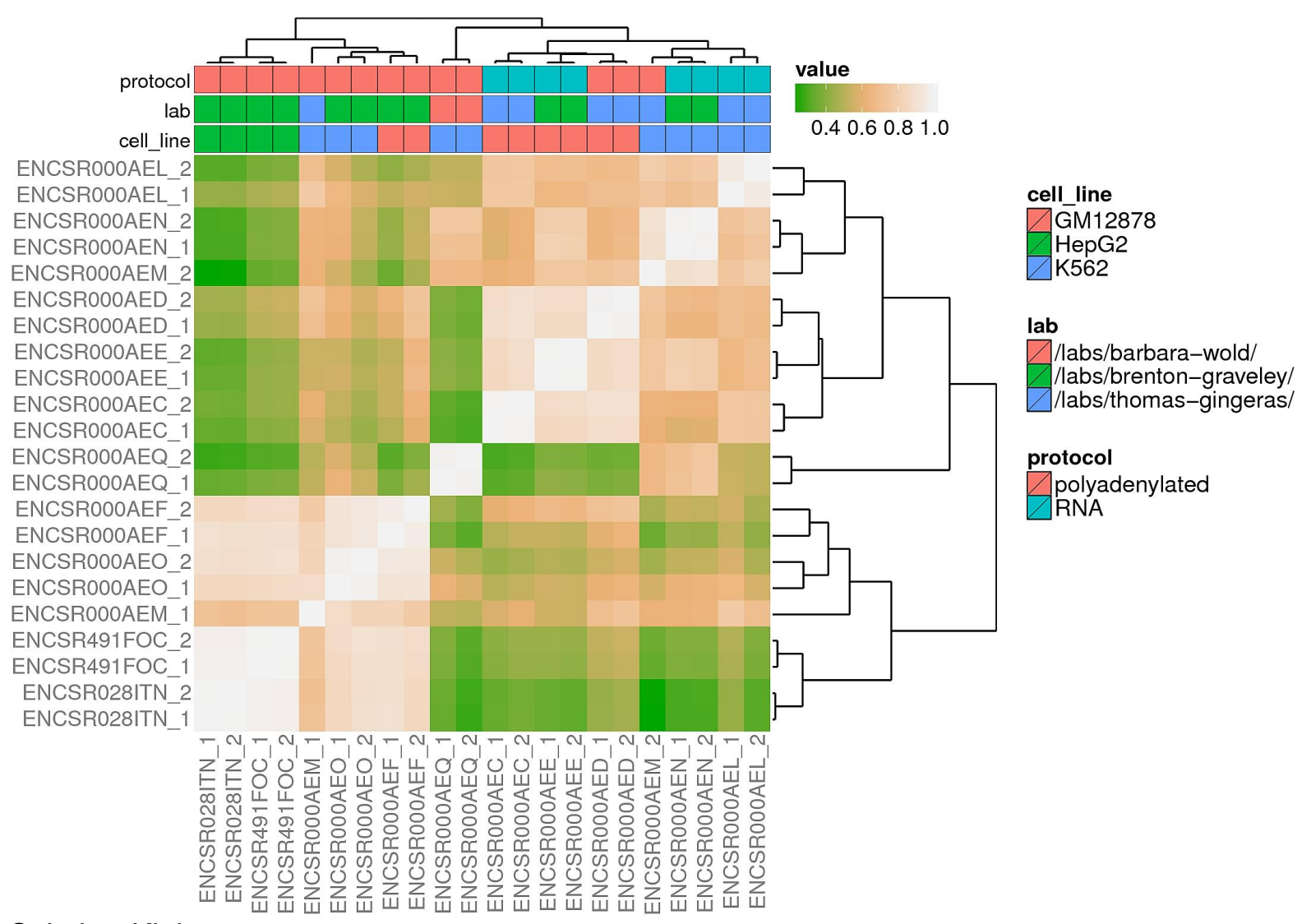

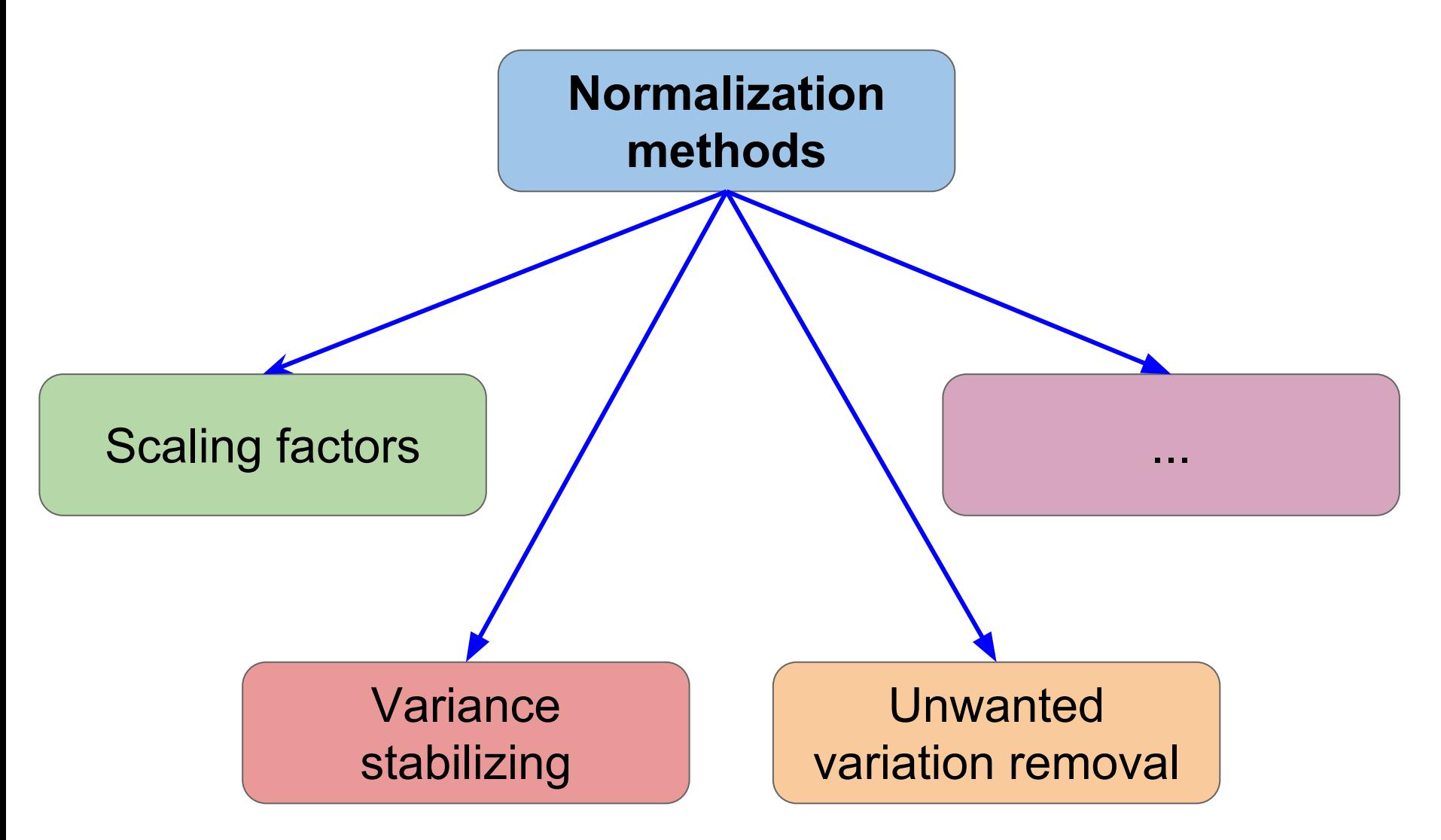

### A) Scaling factors

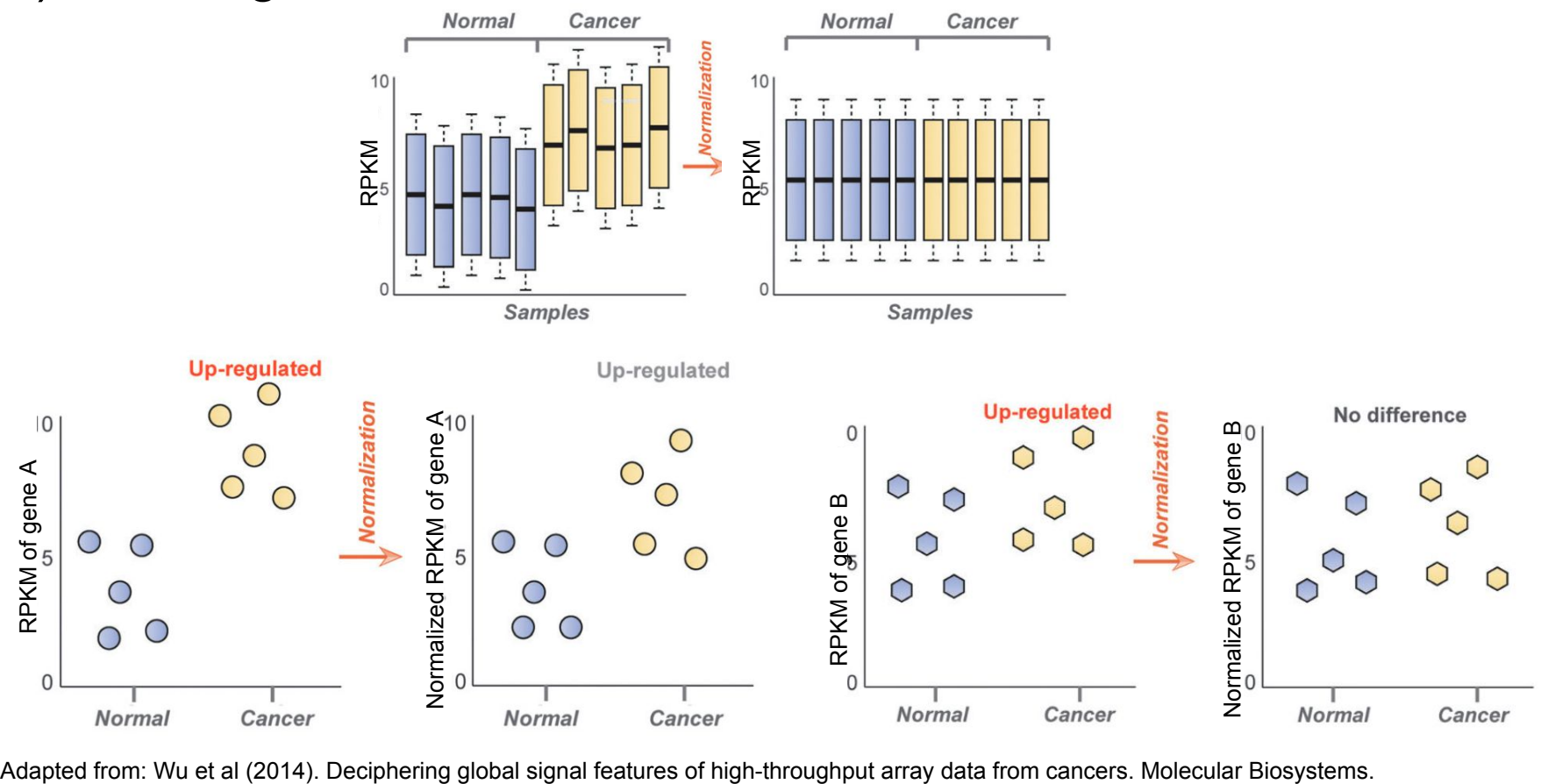

Methods: quantile normalization, trimmed mean of M-values (TMM, used by edgeR), DESeq

#### B) Variance stabilizing

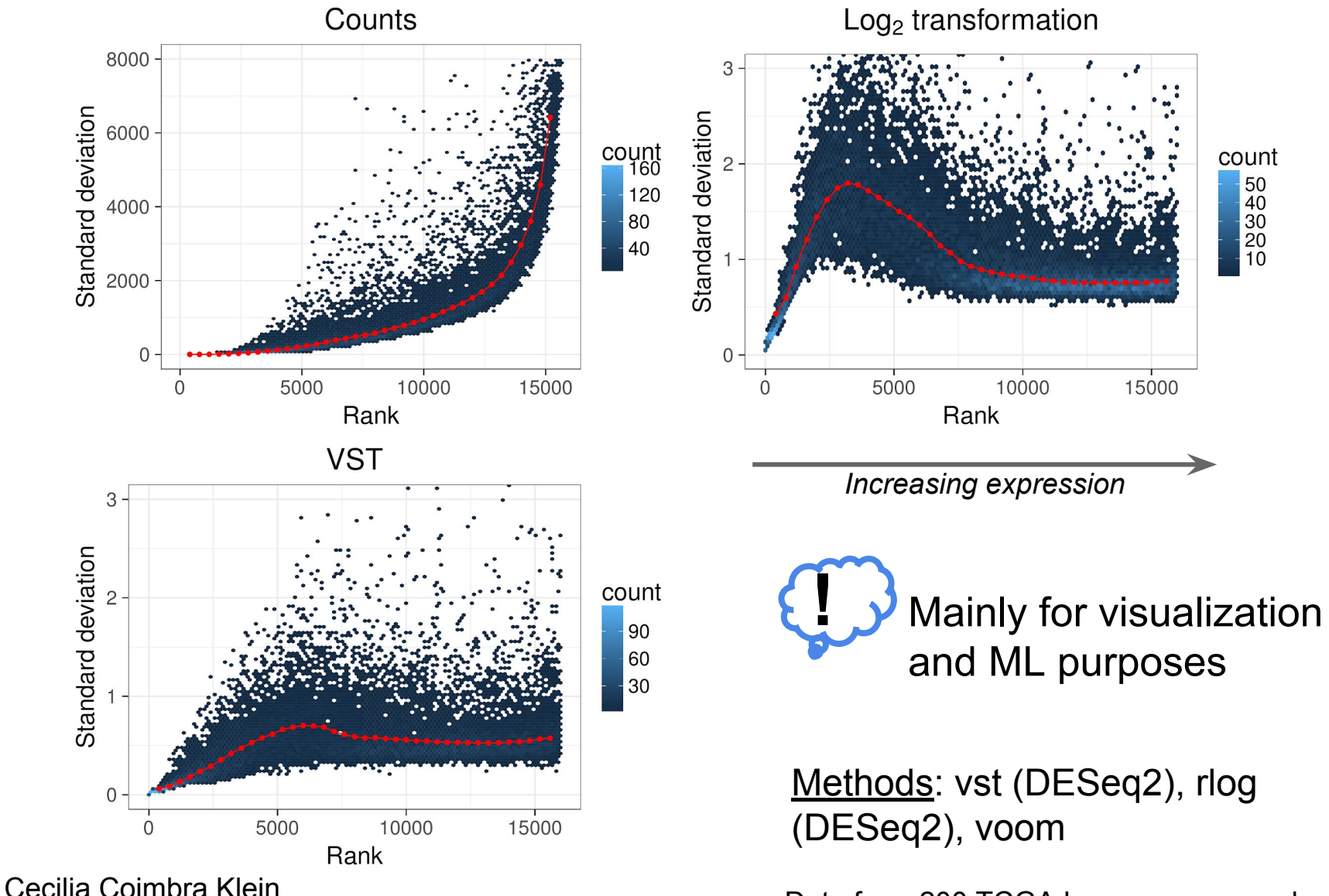

66 Data from 200 TCGA lung cancer samples

#### C) Unwanted variation removal

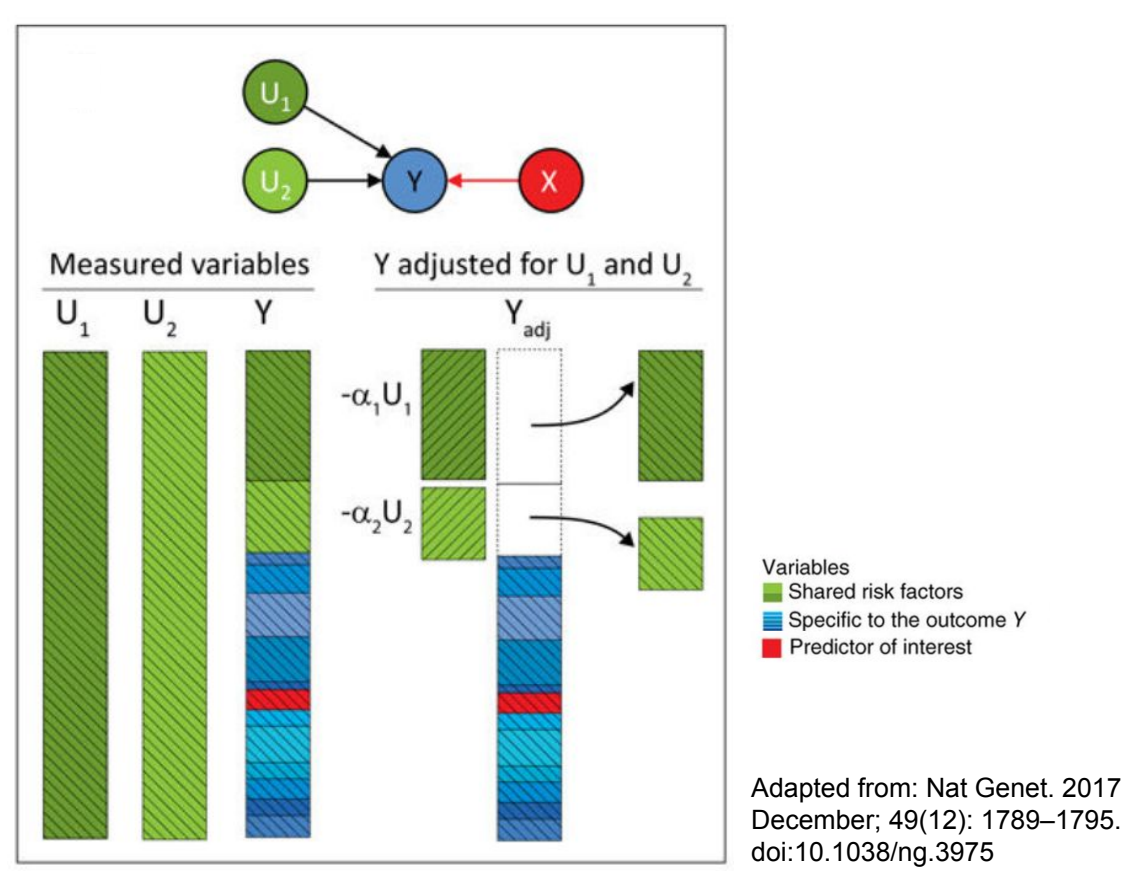

#### Methods: PEER, RUV, SVA

# **More than one way to define PSI**

PSI = Percent-Spliced-In

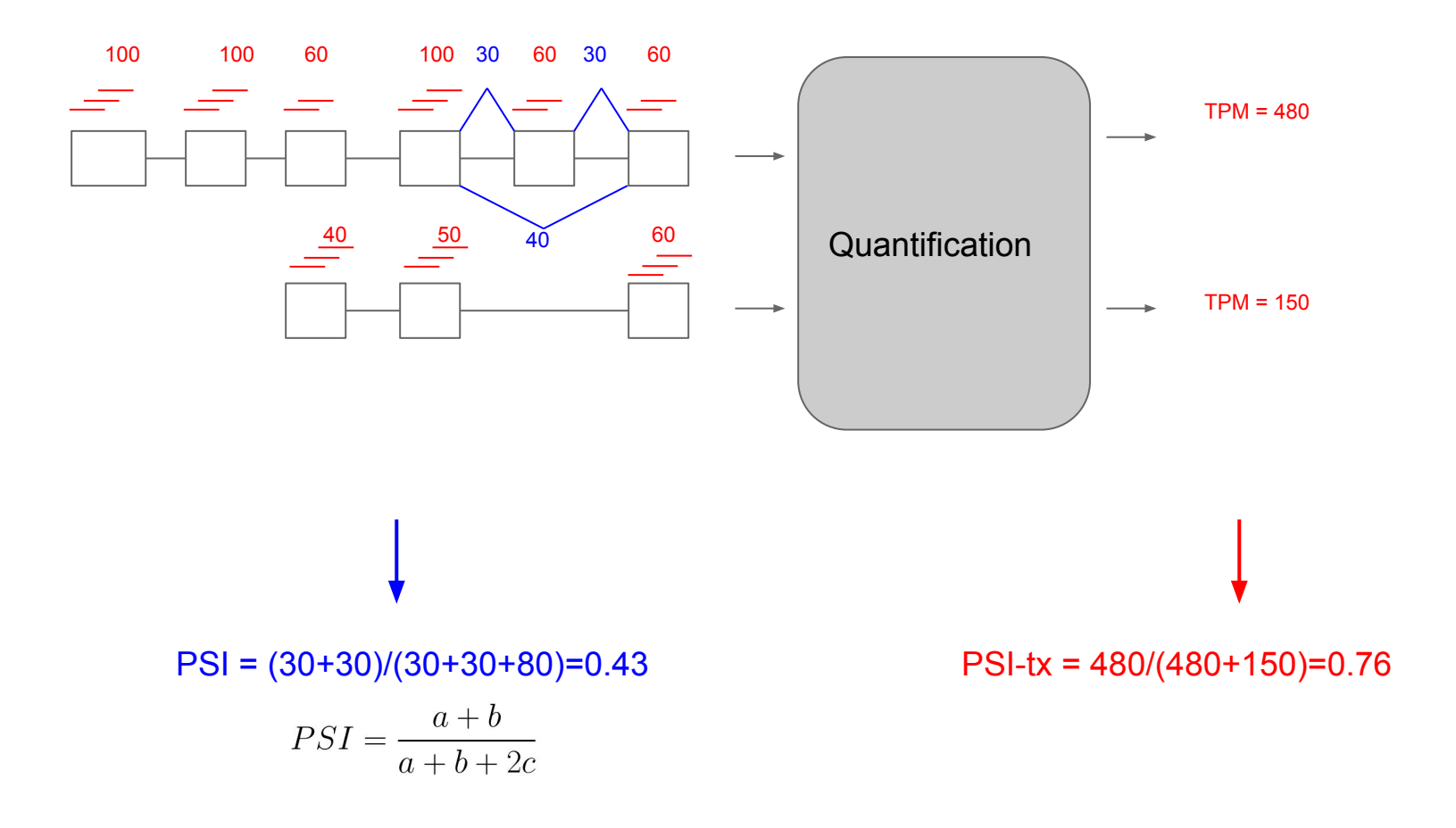

### **Look at the gene expression distribution**

To spot possible biases, detect outliers and assess the similarity among samples

- Look at the RPKM/FPKM/TPM distribution for individual samples (min, max, mean, median)
- Compare distributions among samples
- Look at the samples clustering